## The Ultimate Guide to Finding Great Stocks at Good Prices

DOUG GERLACH \* PRESIDENT, ICLUBCENTRAL INC. \* OCTOBER 2023

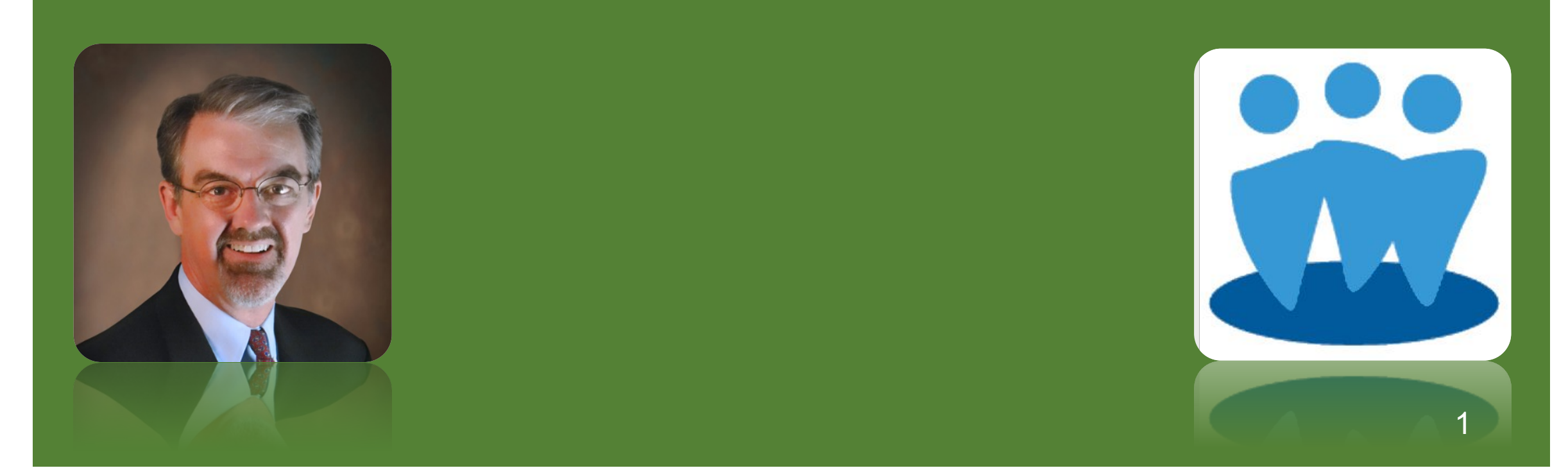

#### Disclaimer

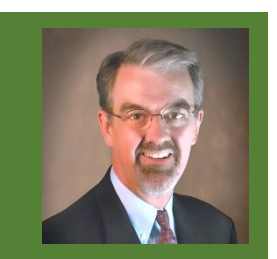

- The information in this presentation is for educational purposes only and is not intended to be a recommendation to purchase or sell any of the stocks, mutual funds, or other securities that may be referenced. The securities of companies referenced or featured in the seminar materials are for illustrative purposes only and are not to be considered endorsed or recommended for purchase or sale by BetterInvesting<sup>®</sup> National Association of Investors Corporation ("BI"). The views expressed are those of the instructors, commentators, guests and participants, as the case may be, and do not necessarily represent those of BetterInvesting. Investors should conduct their own review and analysis of any company of interest before making an investment decision.
- Securities discussed may be held by the instructors in their own personal portfolios or in those of their clients. BI presenters and volunteers are held to a strict code of conduct that precludes benefiting financially from educational presentations or public activities via any BetterInvesting programs, events and/or educational sessions in which they participate. Any violation is strictly prohibited and should be reported to the CEO of BetterInvesting or the Director of Chapter Relations.
- This presentation may contain images of websites and products or services not endorsed by BetterInvesting. The presenter is not endorsing or promoting the use of these websites, products or services.

#### In This Presentation

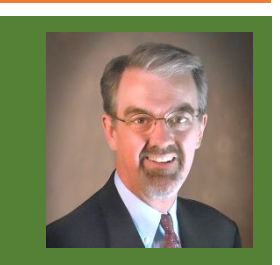

- Learn techniques for finding great stocks for your portfolio.
- Understand the basics of "stock screening" & tools available for the job.
- See examples of screening tools especially made for BetterInvesting members & clubs.
- Review advanced tips for data mining & portfolio/watch list management.

#### Before We Begin

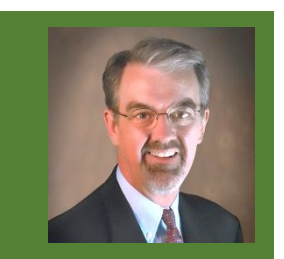

■ A few abbreviations:

#### ■ SSG: Stock Selection Guide.

■ **BI: BetterInvesting.** 

■ **ICLUB**: ICLUBcentral.

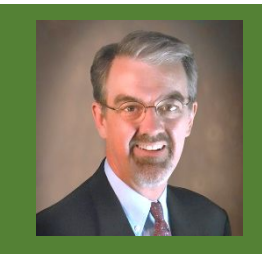

#### The Ongoing Search for Stocks

- Buy-and-hold investing does not mean **buy-and-never-sell**.
- Savvy investors know that **dynamic** portfolio management practices can improve returns over time, including:
	- Adding to stock holdings when new capital is available.
	- 2. Replacing hyper-valued or fundamentally-challenged stocks.
	- 3. Improving overall quality or return of portfolio.
- All require discovery of great stocks at good prices.

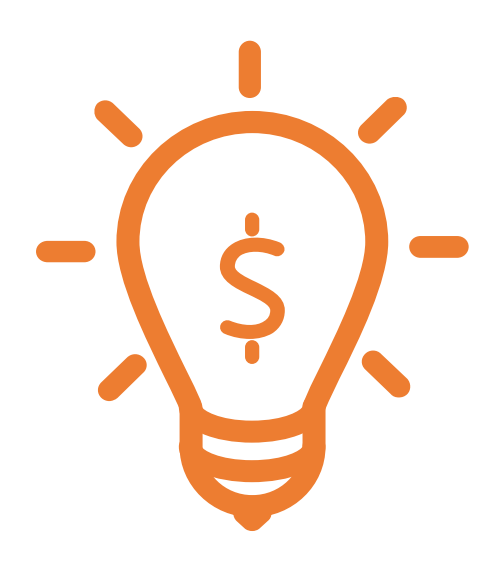

## Quickly Validate New Ideas

6

#### How SSG Users Process New Ideas

- Discipline increases chances of portfolio success over time.
	- Sticking to single approach in diversified portfolio can improve returns.
	- Scattershot approach to buying & selling stocks diminishes returns due to lack of focus on timeframe & exposure to market conditions & economic cycles.
- Once basics of SSG are understood, SSG serves as framework for initial look at new stock ideas, to establish search criteria, & to conduct further research & analysis.

#### **SSS-Based First Impression**

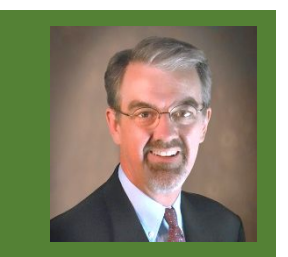

- Quick look at SSG makes it easy to pre-sort ideas into 1 of 3 buckets:
	- "No" doesn't fit SSG model; has no EPS; growth is inadequate or declining; P/Es excessively high.
	- "Maybe" recent quarters not positive; positive growth but not enough history (yet); erratic growth that may be temporary.
	- "Promising" consistent growth history; understandable current & historical P/Es; reasonable profit margin trends.
- Maybe & Promising stocks go onto Watch/Candidate List for monitoring & future analysis.

#### SSG Principles & Key Values

- Once you understand SSG, you can formulate & implement strategies to find interesting stocks to study.
- Without investing framework like SSG, finding 1 interesting stock out of ~8000 on North American exchanges is like finding needle in haystack.

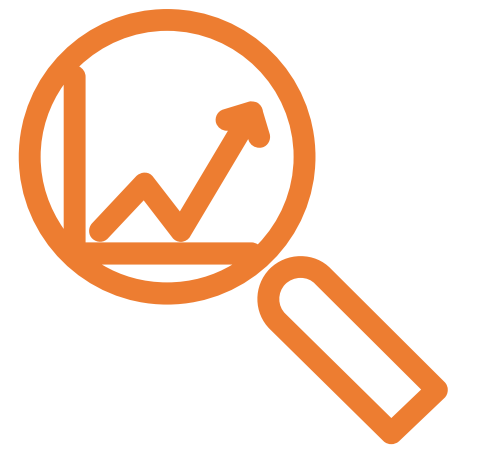

## Ways to Find Stock Ideas

10

#### Harvesting Ideas from Friends & the Media

- "Hot stock tips" frequently available from friends, family members, co-workers, professional analysts, websites, radio & TV programs.
- Vast majority of randomly-sourced ideas "don't fit the model."
- May be suitable for other investment strategies, but not suitable core holdings for BI-style investors.

#### Ideas from "Vetted" Sources

- Investors who share your approach can be rich, "better" source of stock ideas:
	- BetterInvesting magazine.
	- BetterInvesting First Cuts.
	- Fellow club members.

<sup>◼</sup> *Investor Advisory Service* & *SmallCap Informer* newsletters.

#### Using Power of Computer

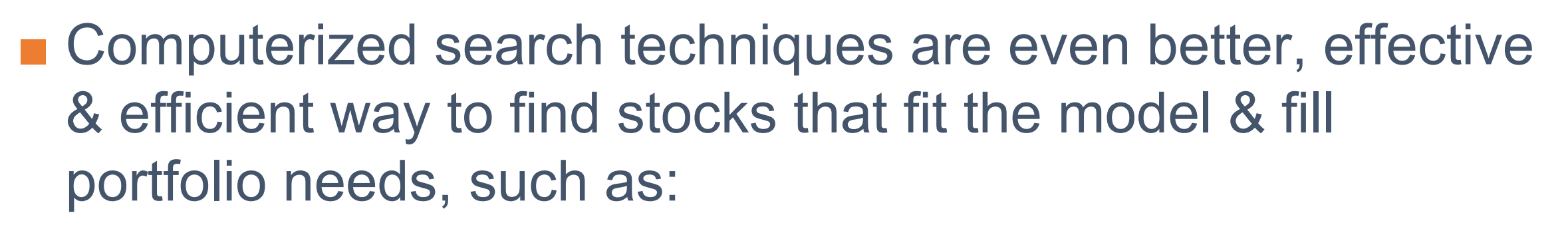

- Companies from particular sector/industry.
- Companies of particular sizes, such as small/midsized.
- Companies that pay desirable yields.

■ Programs to search for stocks are known as "screeners."

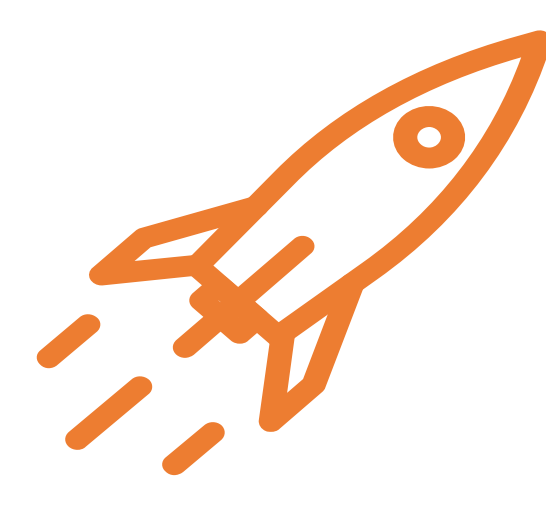

## Stock Screening for Beginners

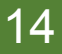

#### What Is Stock Screening?

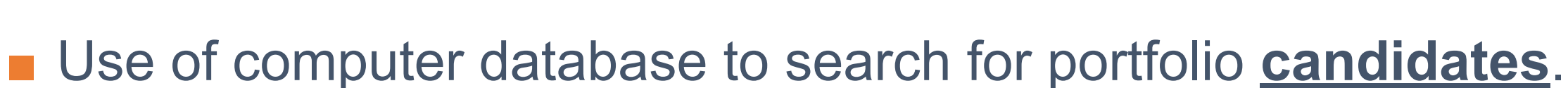

- Like wire screen, works by decreasing holes in netting to **prevent undesirable stocks from falling through**.
- Requires understanding of what you want & what you don't want in your portfolio.
- Never produces list of "buys," only "possible buys."
- For experienced investors, screeners save time & maximize efficiency of stock search process.

#### Sampling of Non-BI Stock Screeners

- AAII Stock Investor Pro (\$299/yr).
- $\blacksquare$  Zacks (\$249/yr).
- SeekingAlpha (\$239/yr).
- FinViz.com.
- Yahoo! Finance.

*Often focused on technical or exclude criteria such as long-term growth rates or relative profitability measures.*

#### BI-Related Stock Screeners

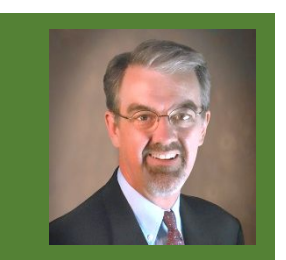

- BetterInvesting Online Tools (\$145/yr): Includes basic screener.
- StockCentral (\$125/yr): Includes 3 basic easy-to-use screeners, for dividends, REITs, & general stocks).
- MyStockProspector.com (\$10/mnth or \$55/yr): Most comprehensive screener for SSG-style analysis. 17

#### BI Online Tools Company Search

■ Included with BI Online Tools membership.

■ Includes 6 Predefined Screens.

■ Includes 13 Search Criteria for custom screens.

#### Search for a Company

**Search Criteria** 

9 Yr Sales Growth (%): 9 Yr Earnings Growth (%): 5 Yr EPS R-squared: Size: Sector: Dividend Yield (%): **Pre-Tax Profit Trend: Return on Equity Trend: Morningstar Growth Grade:** Morningstar Profit. Grade: **Morningstar Financial Health:** PE / Historical EPS Growth: **Traded Exchange:** 

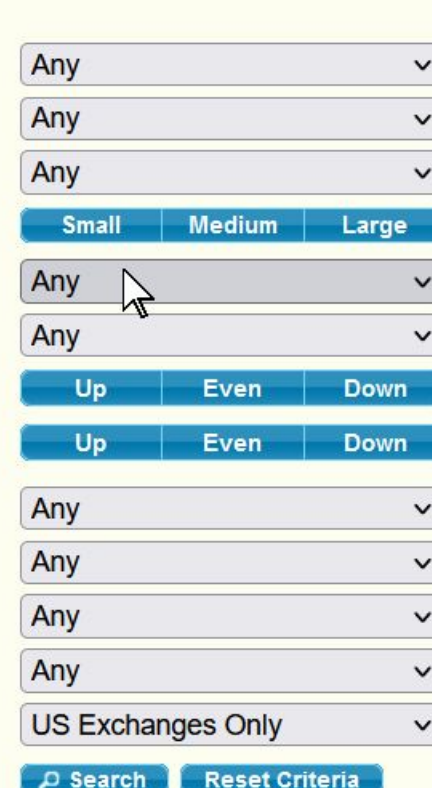

#### **Predefined Screens**

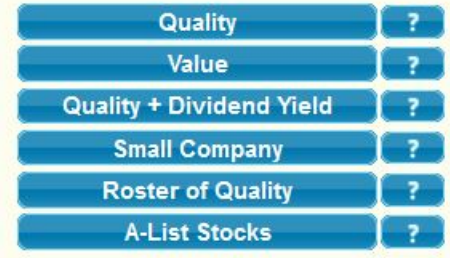

Looking for more in-depth screening? Check out MyStockProspector.com MyStockProspector

**Filtered List** 

**Show Filtered Companies Clear Filtered List** 

#### Sample Small Company Screen

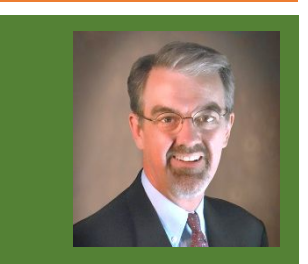

9 Yr Sales Growth (%): 9 Yr Earnings Growth (%):

5 Yr EPS R-squared:

Size:

Sector:

Dividend Yield (%): **Pre-Tax Profit Trend:** 

**Return on Equity Trend:** 

**Morningstar Growth Grade:** Morningstar Profit. Grade: **Morningstar Financial Health:** PE / Historical EPS Growth: **Traded Exchange:** 

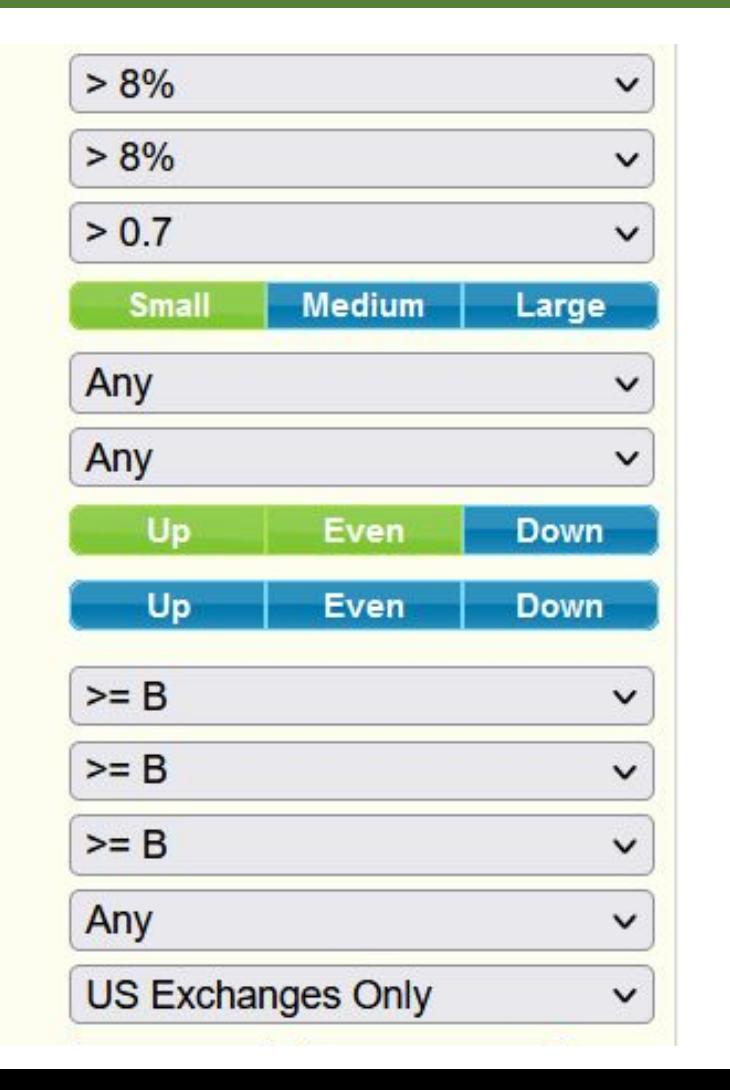

- Uses pre-selected values in dropdown menus & clickable selectors.
	- Offers ease of use but can be imprecise.
- Can't select more than 1 sector.
- Results aren't customizable.
- Click Results header to sort.
- For Predefined Screens, click  $\mathbb{Z}$  "?" icon to see criteria used.

#### Small Company Search Results

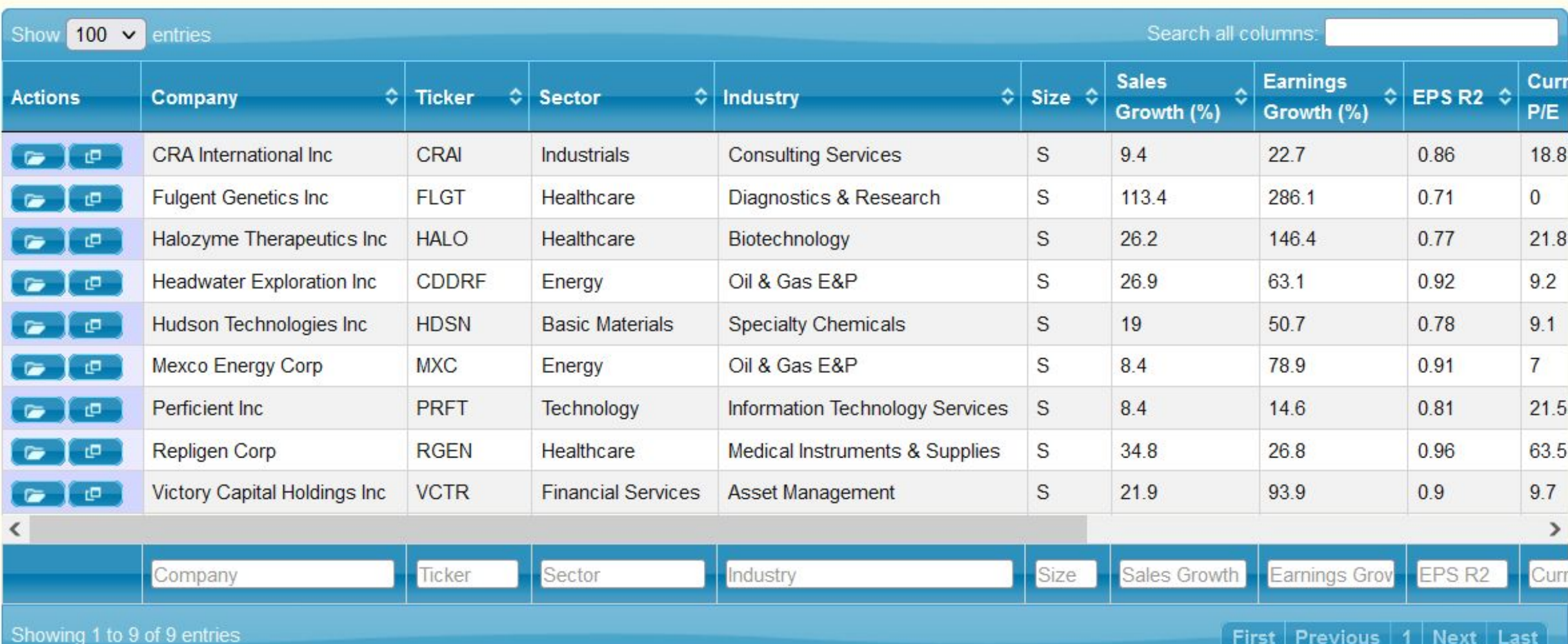

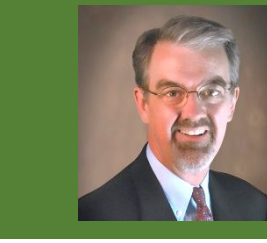

 $First |$  Previous  $|1|$  Next

Last

#### StockCentral Screener

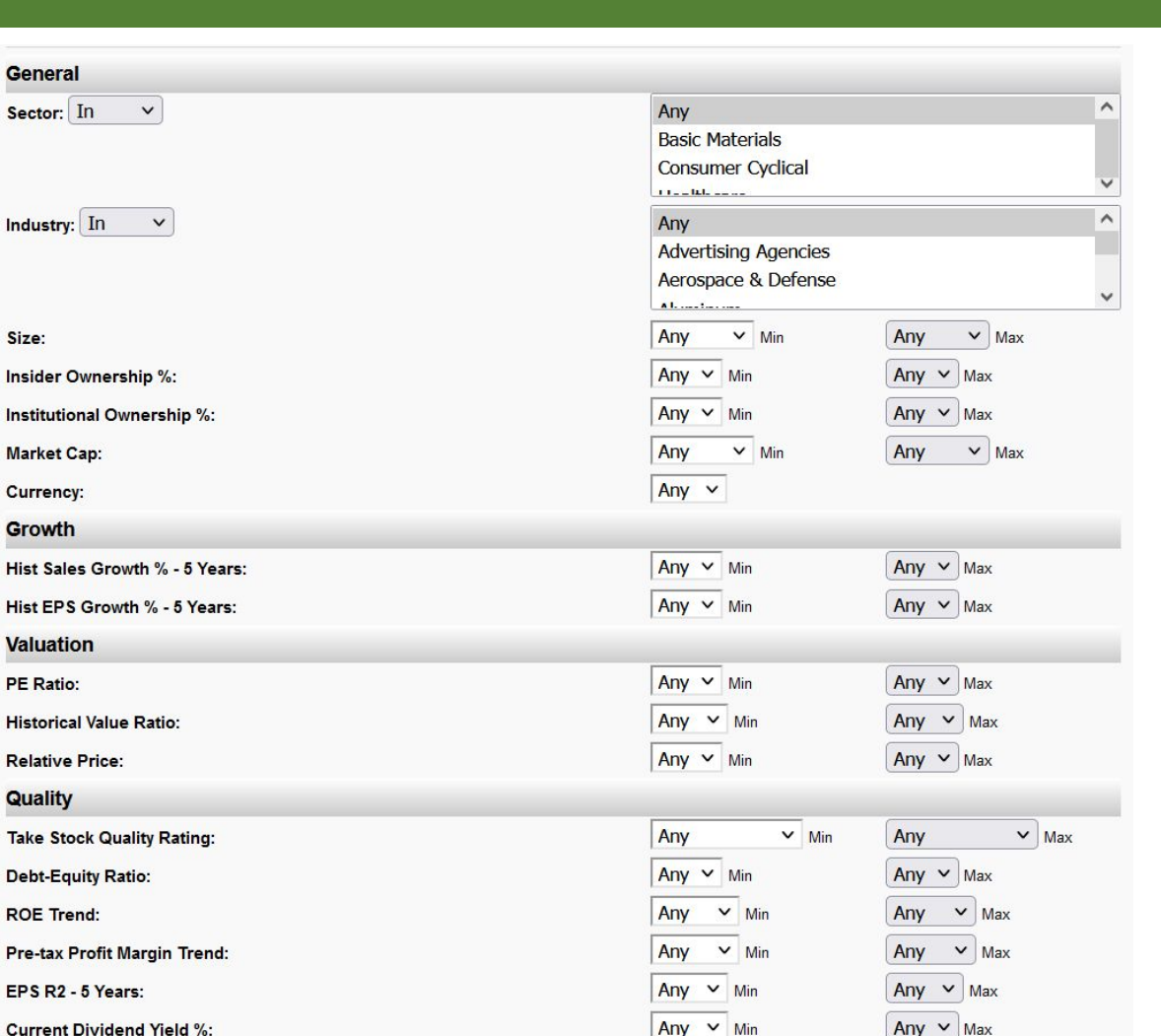

**Current Dividend Yield %:** 

 $Any \vee Max$ 

#### ■ Includes 7 Predefined Screens.

- Includes 18 search criteria.
- Can select Min & Max values for most fields, from pre-selected values.
- Can save created screens for future use.

#### Sample Small Company Screen

#### **StockCentral > Screener Result**

57 out of 8264 companies were found based on these criteria:

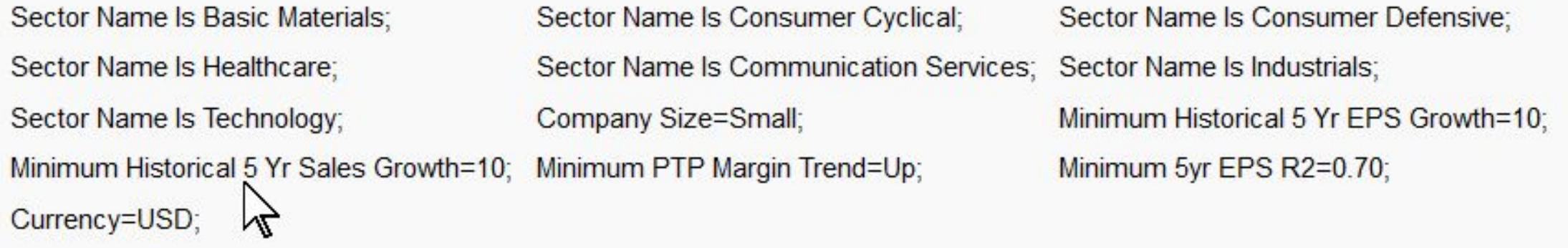

Download Excel Report

- Criteria similar but not exactly same as BI Online Tools.
- Excludes Financials, Utilities, Energy, Real Estate sectors.

#### Small Company Screen Results

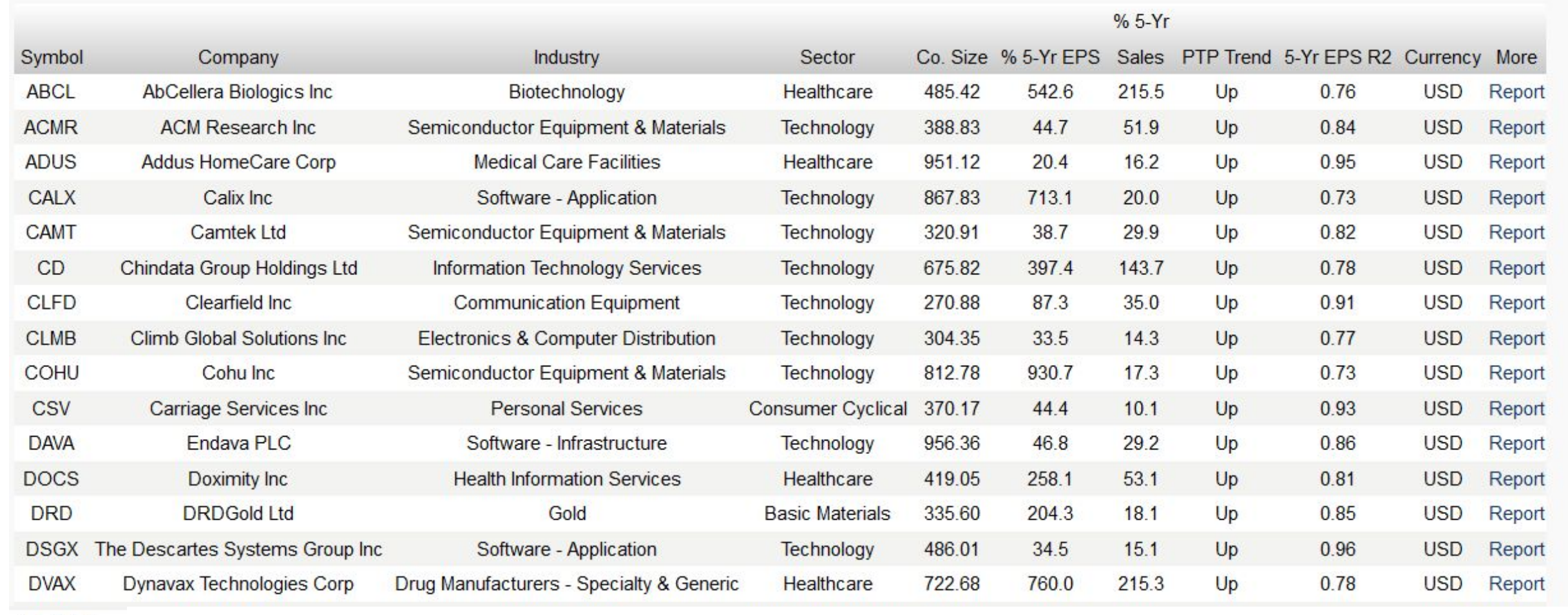

#### « 123 »

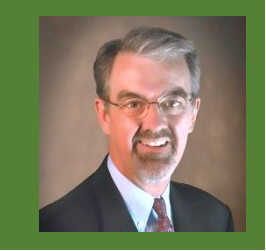

#### Download Results to Excel

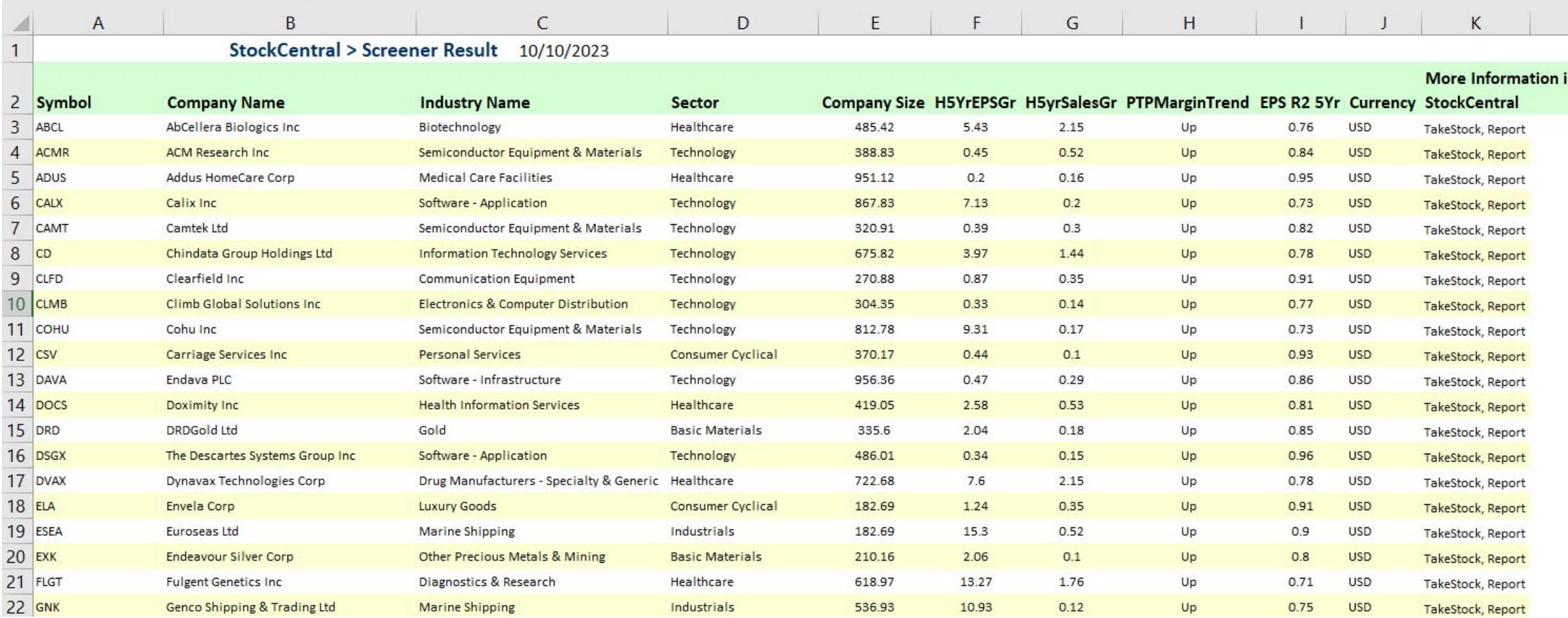

#### **MyStockProspector**

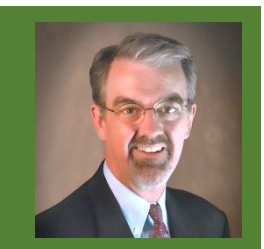

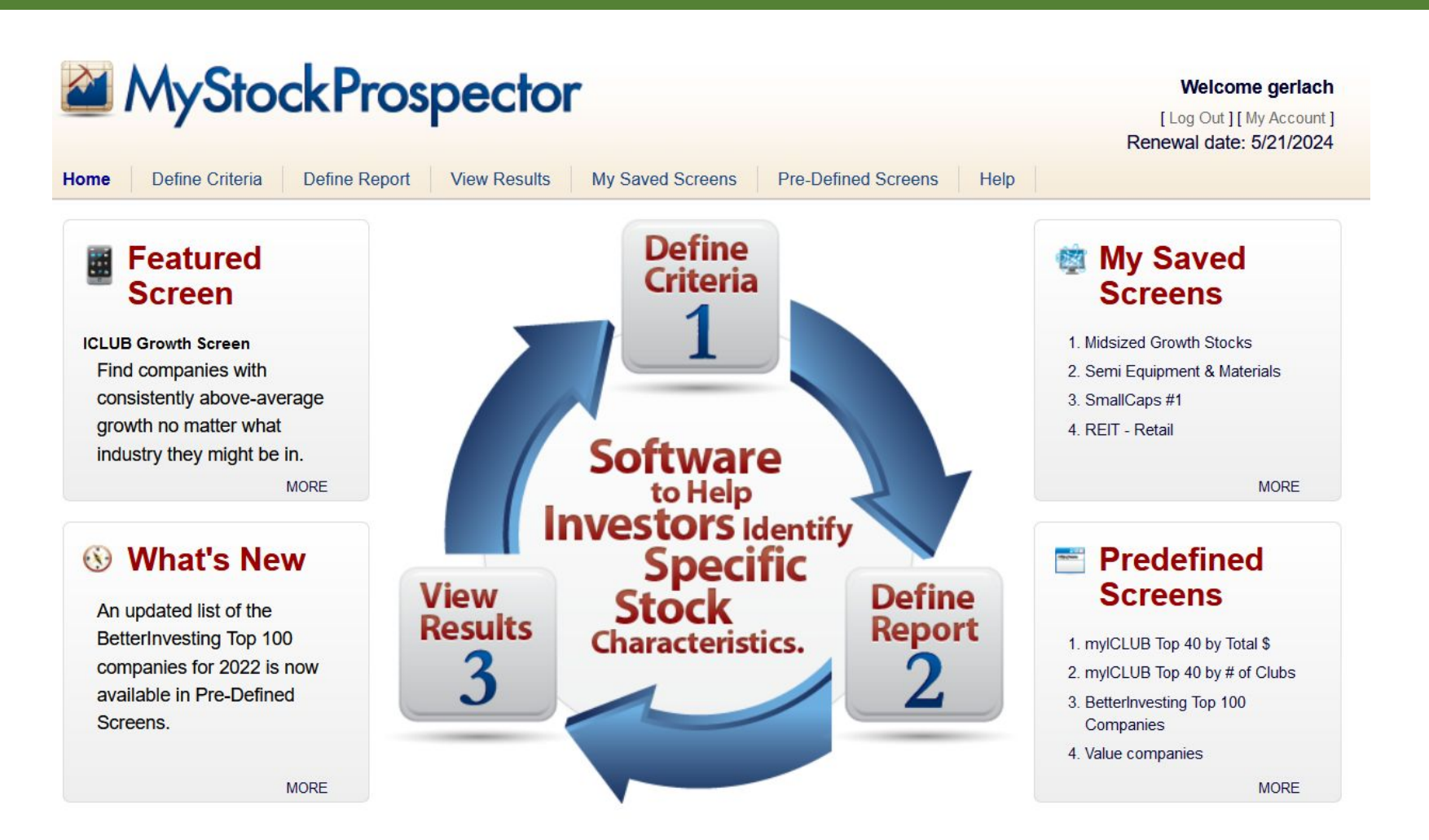

#### Sample Small Company Screen

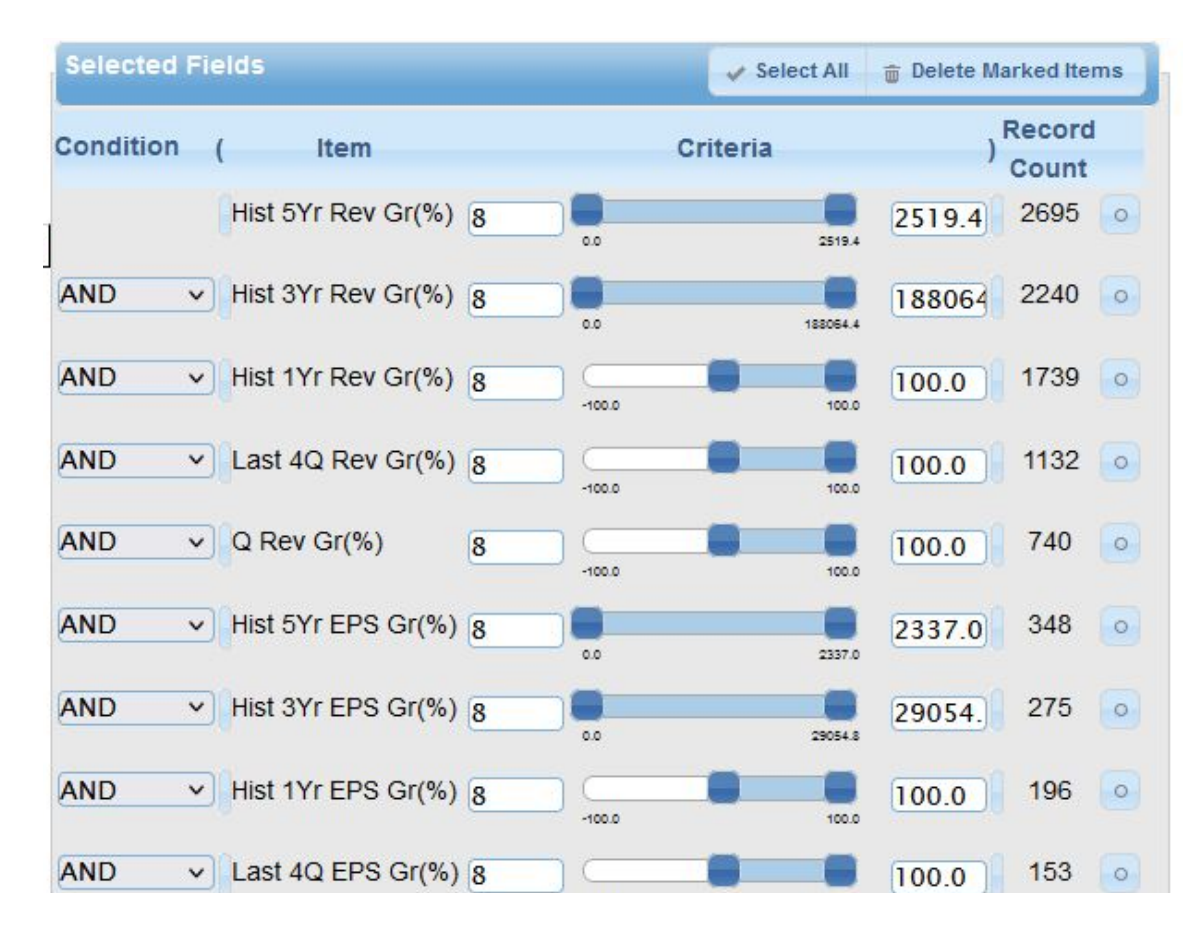

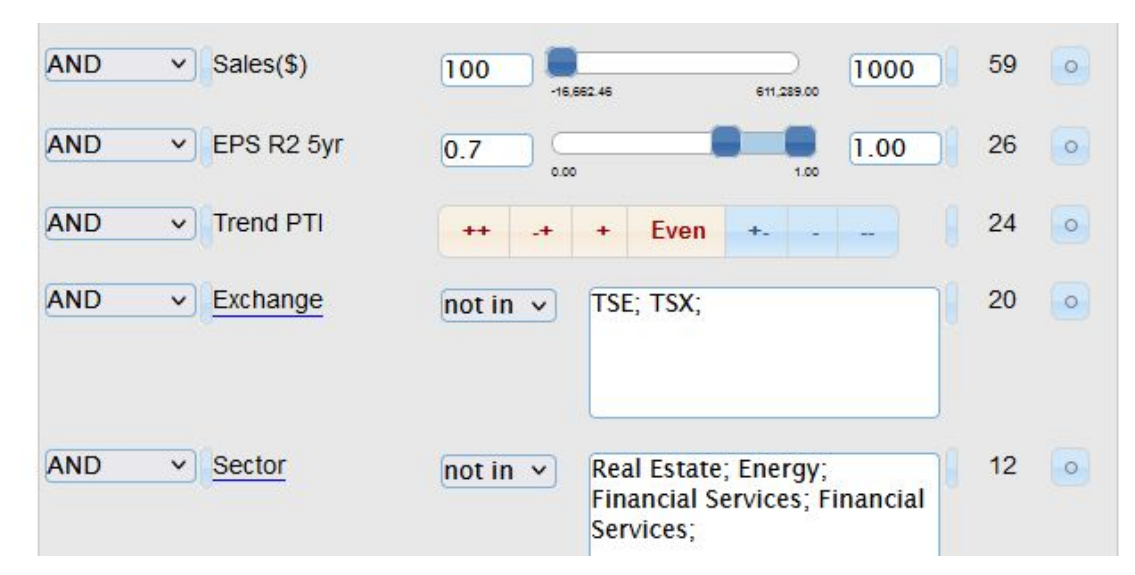

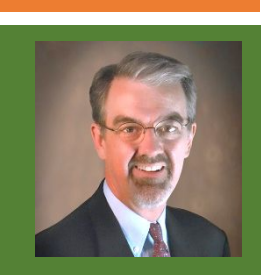

#### Small Company Screen Report

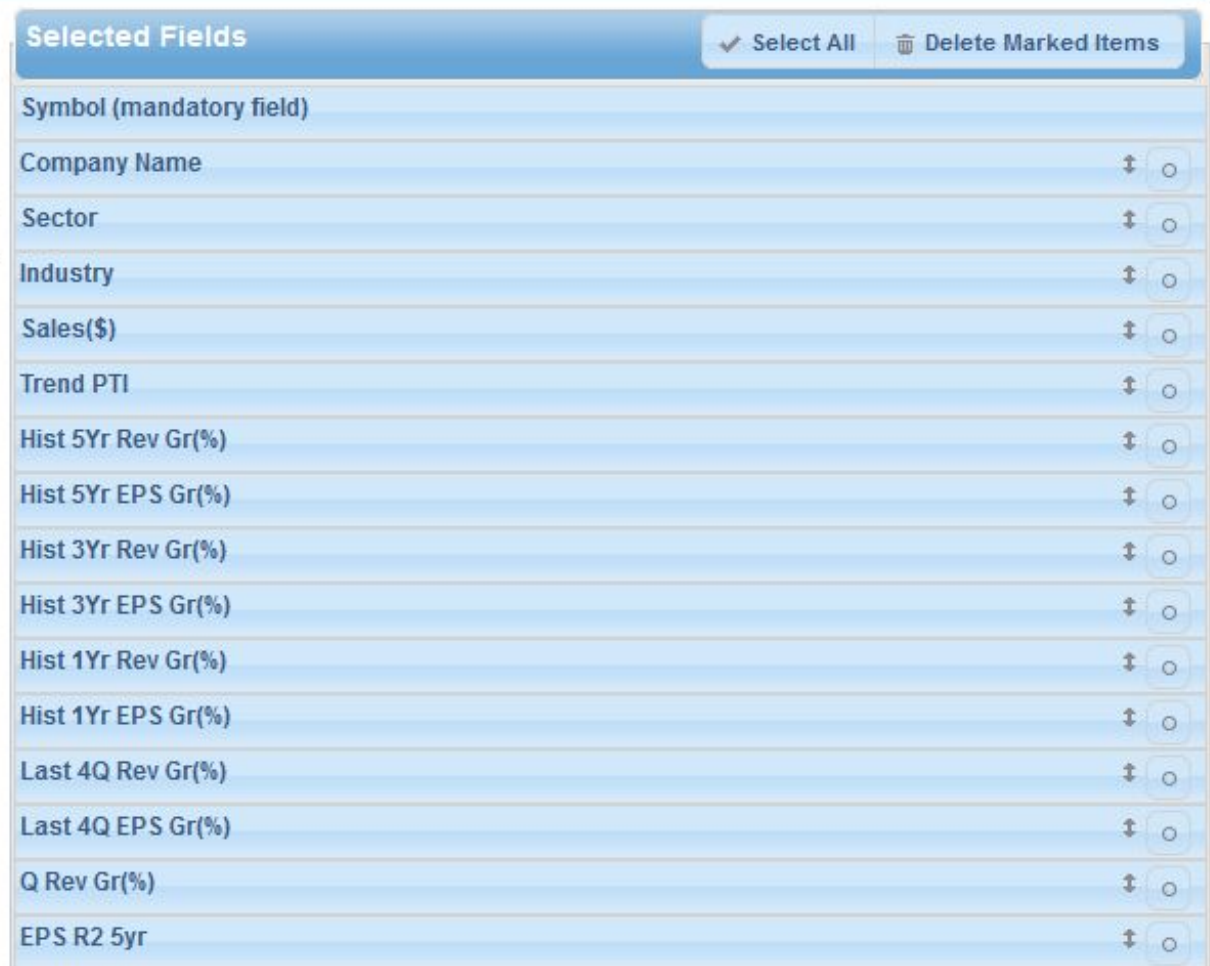

■ Select fields to show on results page, & order in which they appear.

#### Small Company Screen Results

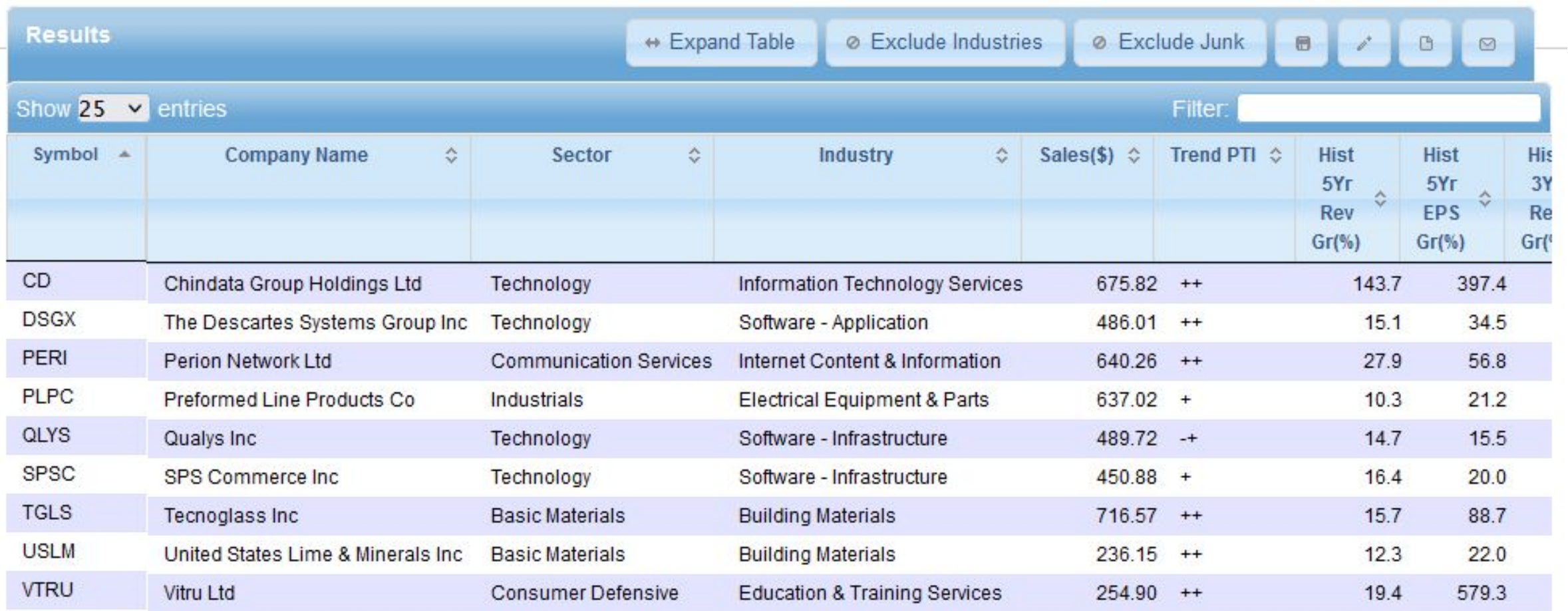

#### Share or Save Results

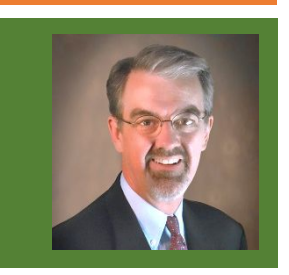

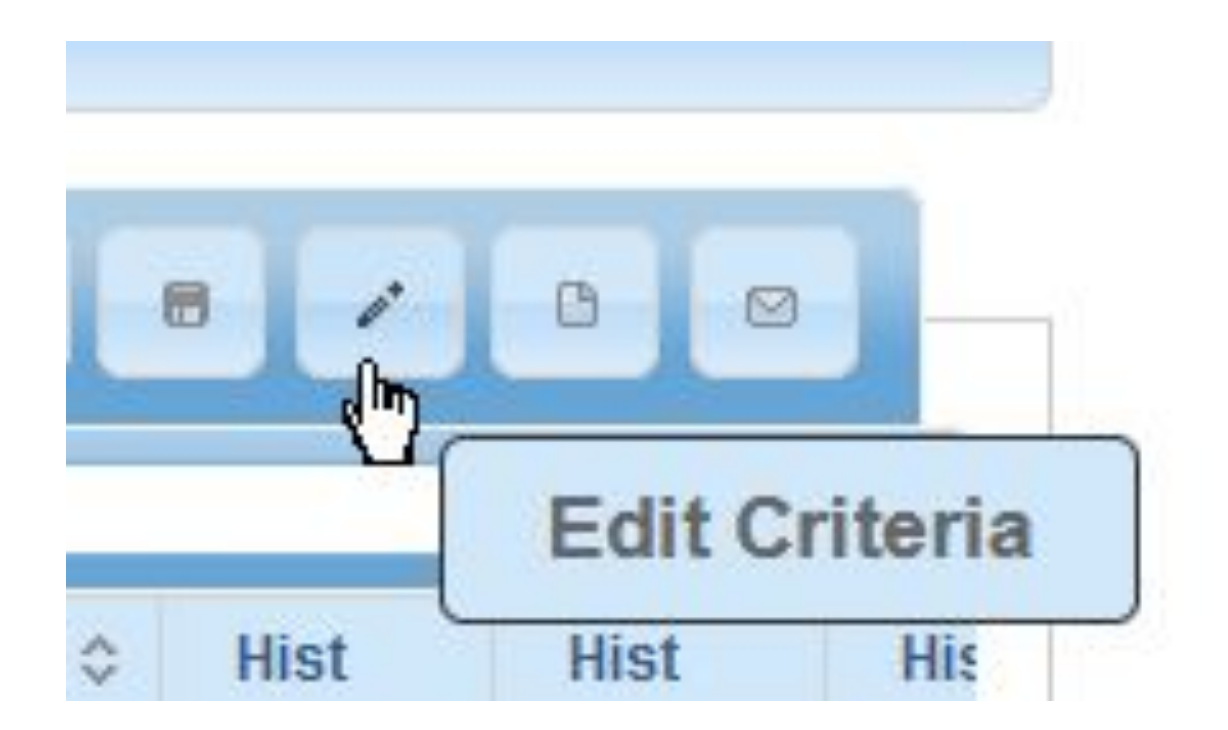

■ Save screen for future use, Edit, Export in Excel format, or Email to another person.

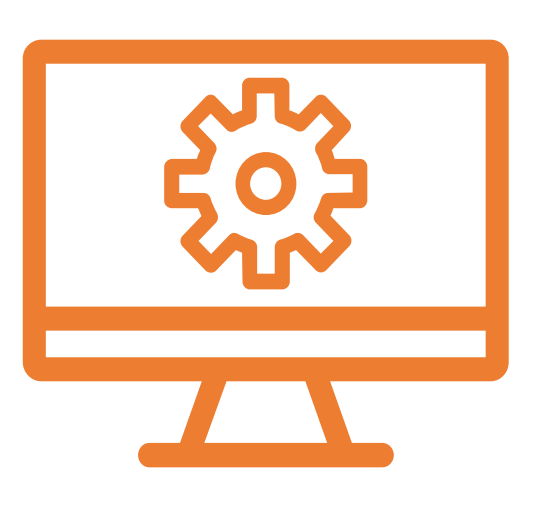

## Strategies for Screening

30

#### What Fundamental Screening Is *Not*

- Does not produce list of "buy now" stocks.
	- Research & analysis is always needed.
- Does not produce back-tested strategies for buying stocks.
- Does not provide "buy" confirmation for stocks that pass multiple screens driven by different investing styles.

#### Complicated Isn't Always Better

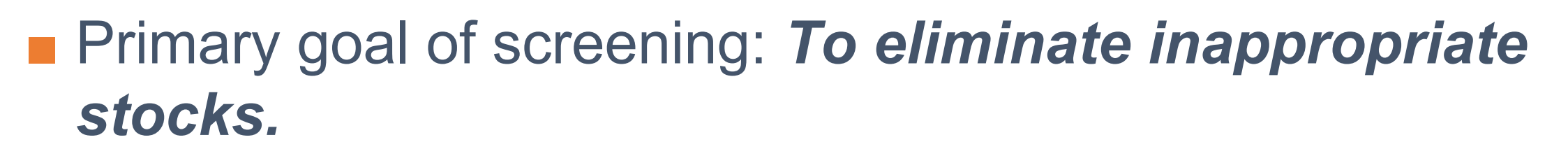

- Screening often works best with few "loose" criteria.
- Often incorporates fuzzy logic & relative comparisons.
- Analysis later helps you refine list.
- Screeners can be used in other useful ways (such as data mining current portfolio).

#### 3 Steps to Screening

- 1. Define criteria (what you search).
- 2. Define report (what you see).
- 3. View results to find candidates worthy of further study.

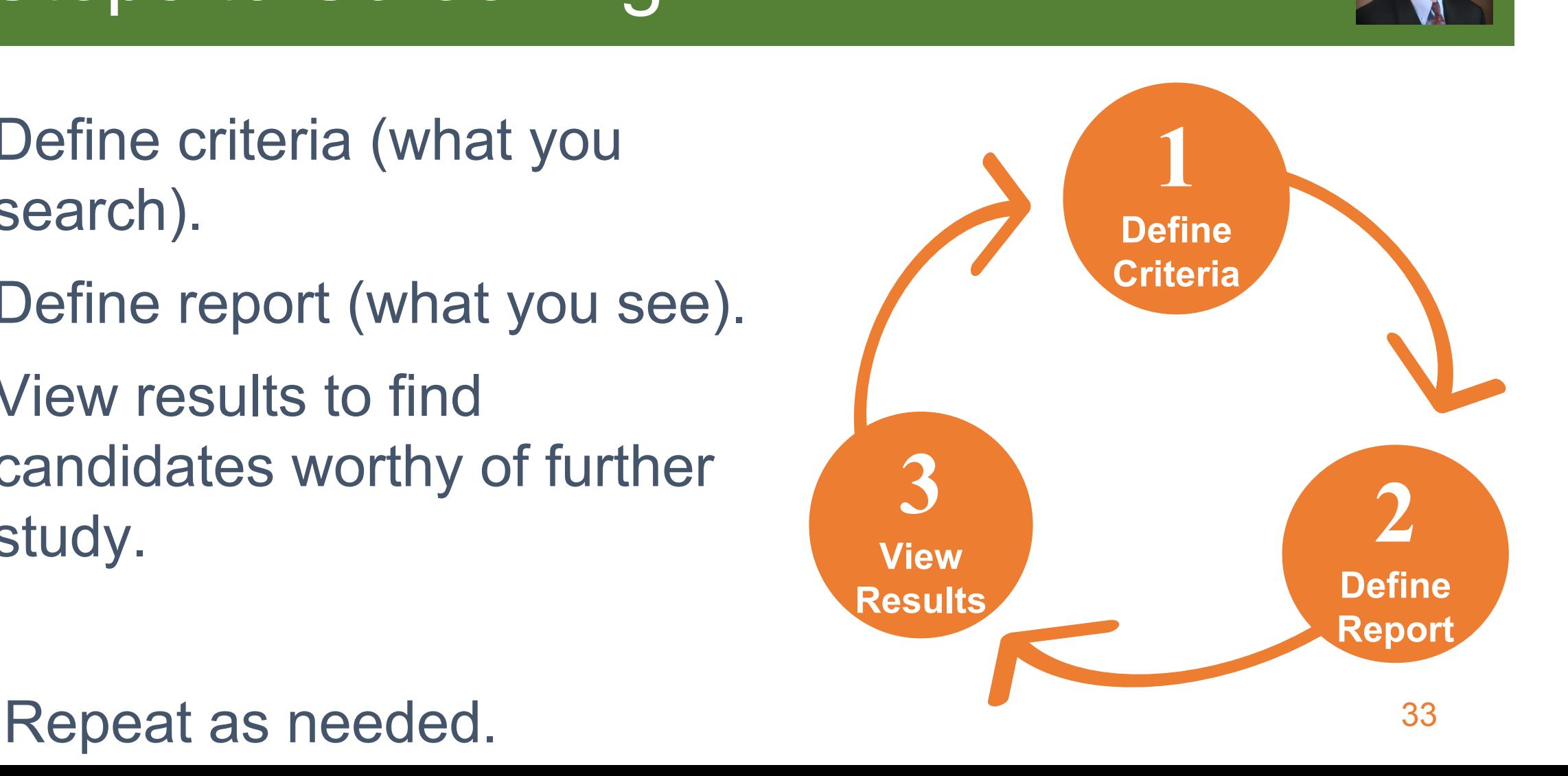

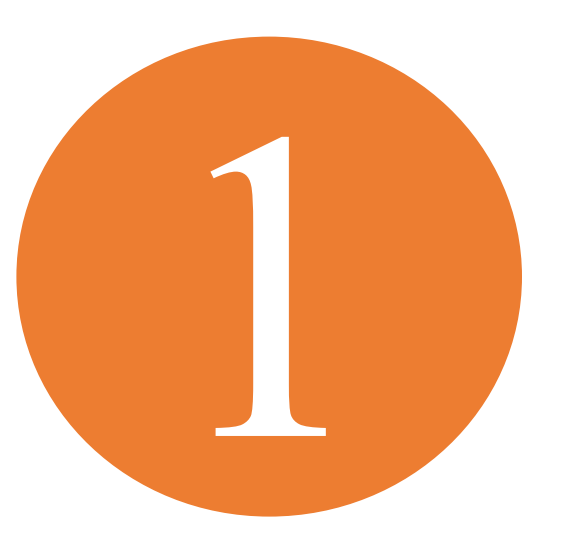

## 1. Define Criteria

#### What Makes a Stock Desirable?

(Pursuant to BetterInvesting guidelines):

- Good growth Prospects of acceptable long-term growth of sales & earnings.
- Good quality Well-managed profitability & high degree of consistency of results.
- Good **value** Reasonably-valued compared to peers, company's history, future expectations.

#### Important Considerations

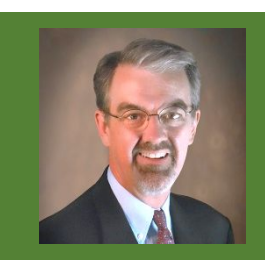

- "One size fits all" searches often are not effective.
- Companies of different sizes & in different industries have different characteristics.
- Often best to segregate searches by size of company:
	- Large vs. Midsized vs. Small.
- Often useful to segregate searches by sector or industry.
	- Financial Services & Real Estate stocks don't use same metrics as other types of companies.
	- Utilities & Energy stocks don't often fit BI model.

## Get Started Quickly with Predefined Screens

MyStockProspector.com

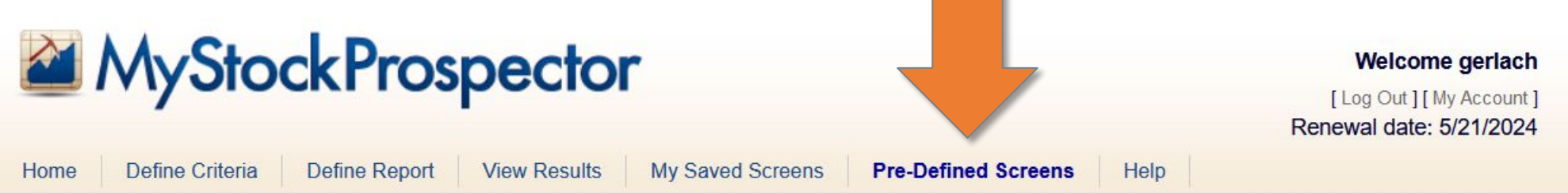

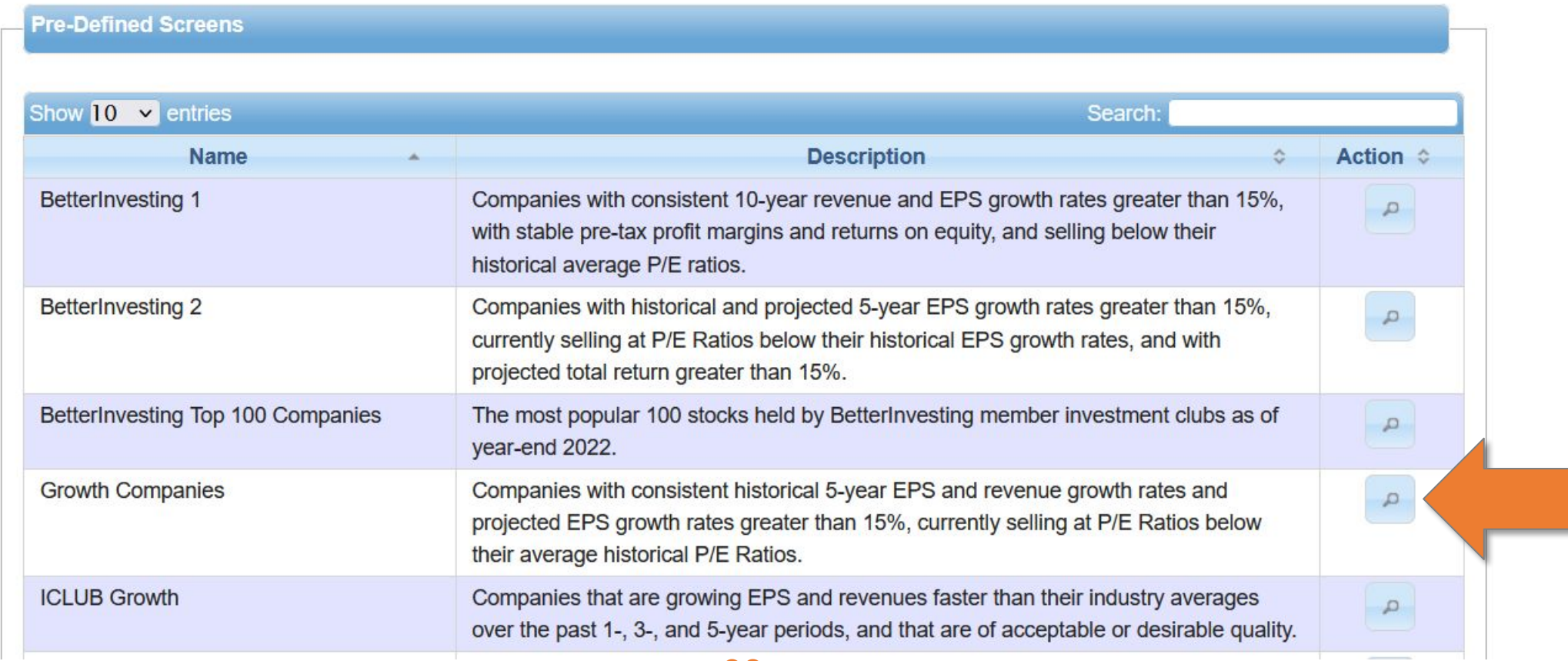

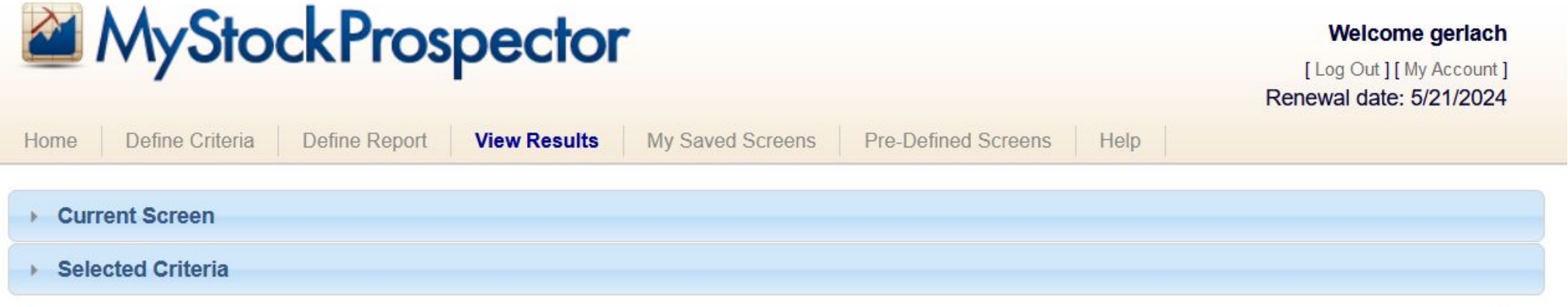

**STATISTICS** 

a sa karang sa kabupatèn Kabupatèn Kabupatèn Kabupatèn Kabupatèn Kabupatèn Kabupatèn Kabupatèn Kabupatèn Kabup

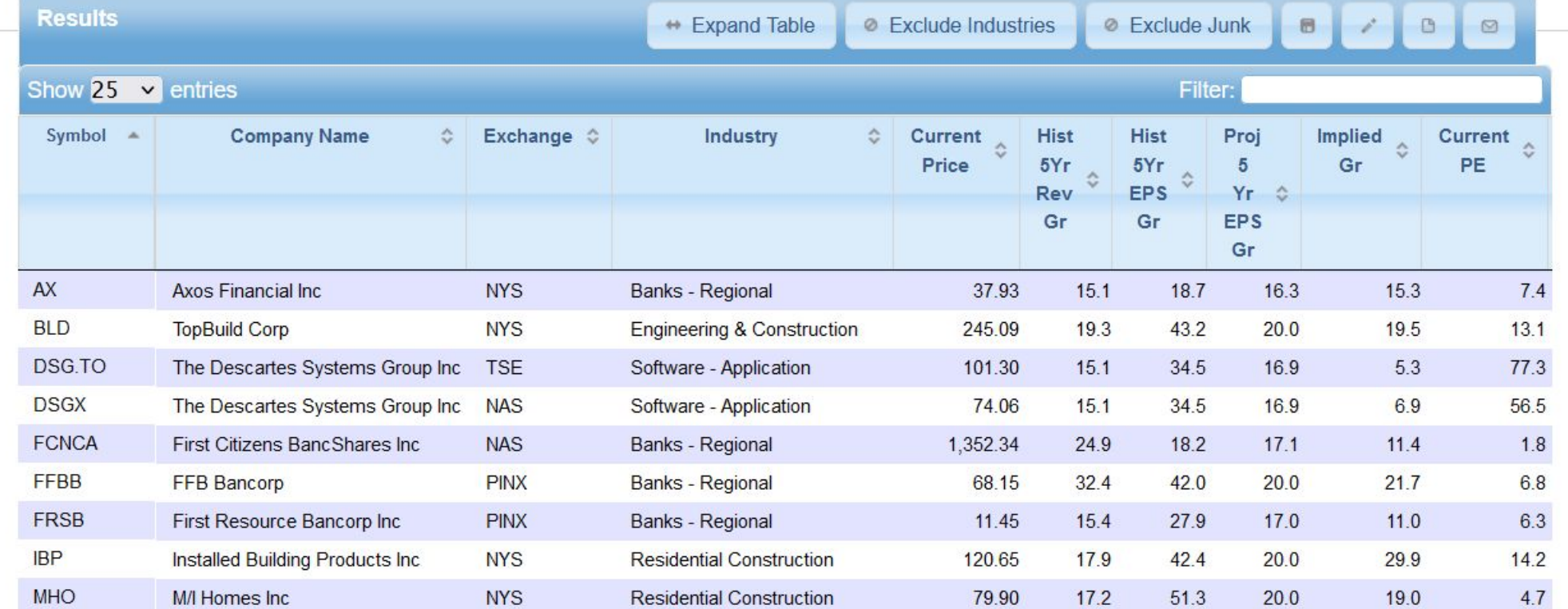

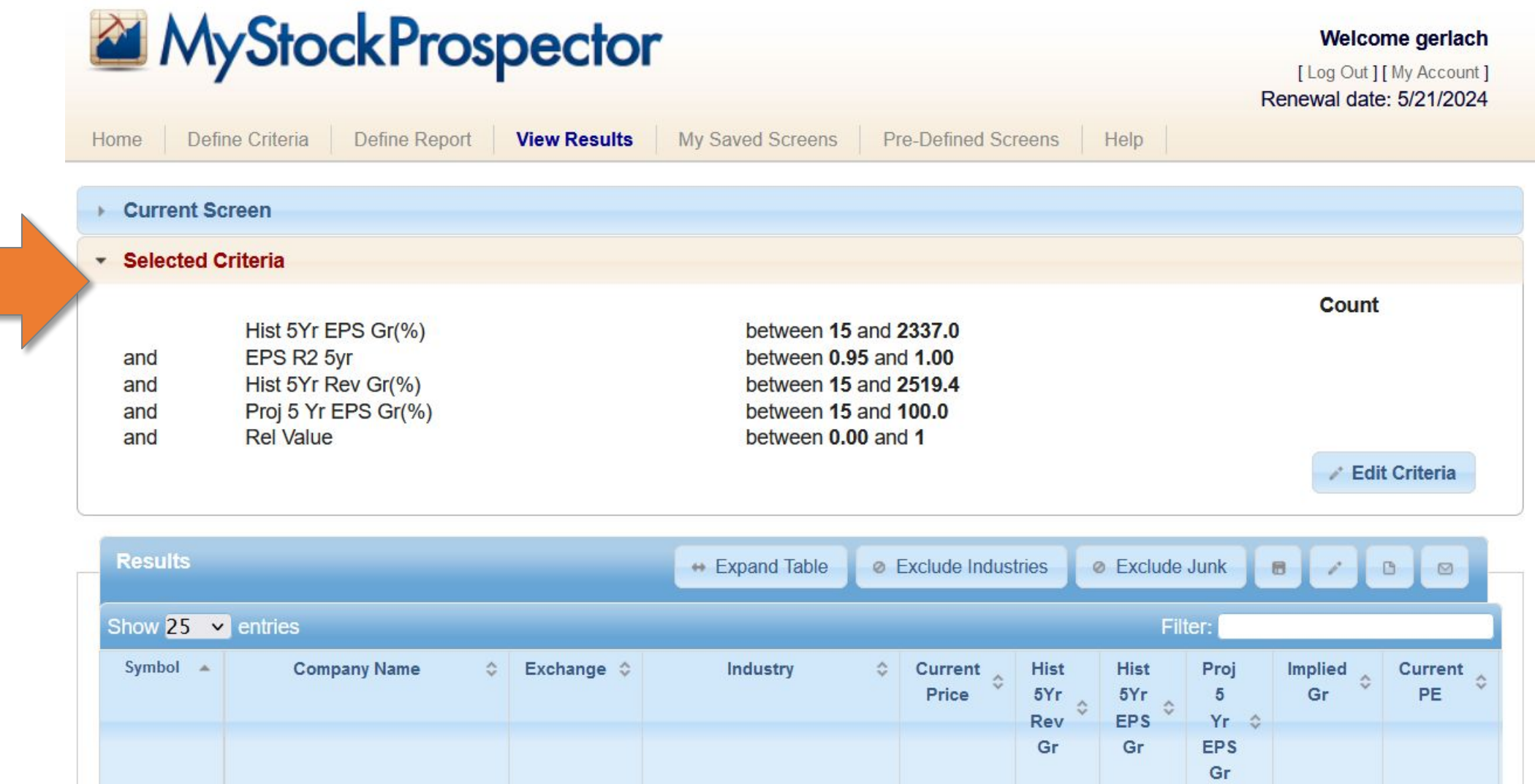

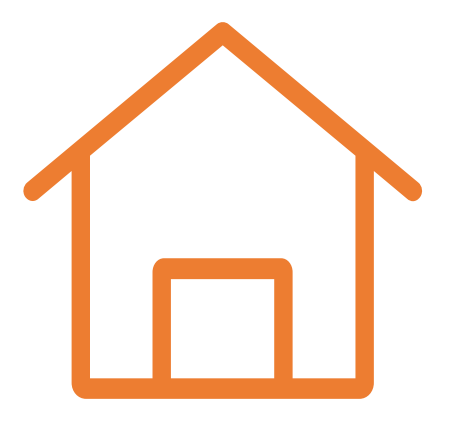

## Create Your Own Screen

Moving to the Next Level

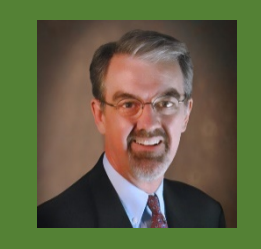

#### Sample Midsized Growth Screen

- Appropriate Size
	- TTM Sales between \$1 & \$10 billion.
- Strong Growth
	- Sales & EPS Growth  $> 12\%$  (last 5 years).
- **Consistent Growth** 
	- $R^2 > 0.80$ .
- High Quality
	- Margins stable or better (PTI Rating > 3).
	- Margins better than competitors (Avg. 5-Yr PTI% > Industry Average).

#### Later add in:

- Reasonable Value
	- PEG Ratio between 0.75 and 1.2.
	- Relative Value between 0.75 and 1.2.

#### 1. Define Your Own Criteria

- Select item from Field List of 120+ items in 8 groups.
	- Click arrow button to add.
- Select Condition & enter Criteria limits.
	- Type numbers or use slider bar.
	- Minimum & maximum values of selection is displayed.
- Click "Field Totals" to see count of companies that pass each single criteria.
- Click "Running Totals" to see count of companies that pass all criteria.
	- Aim for 15-50 results.

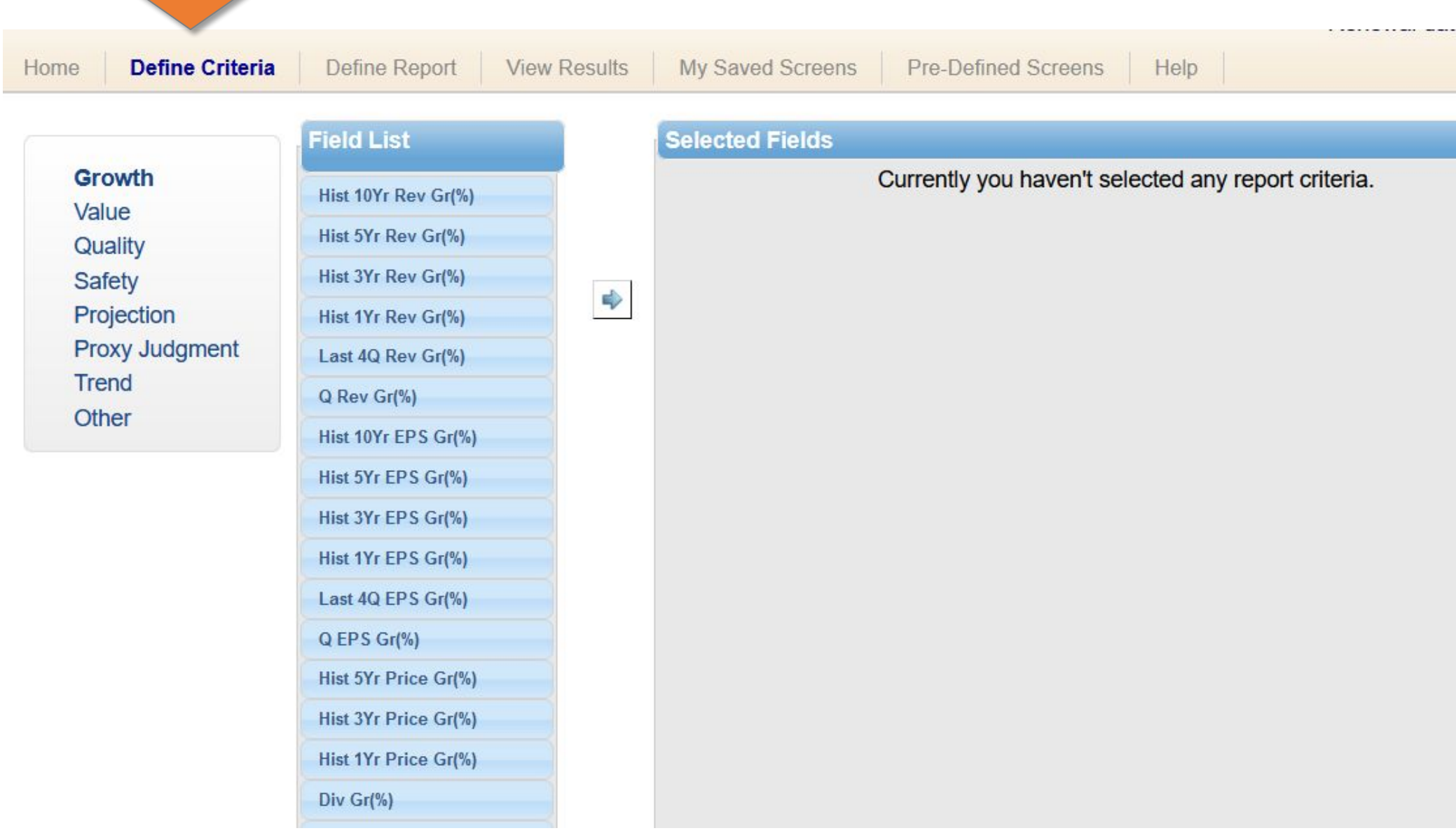

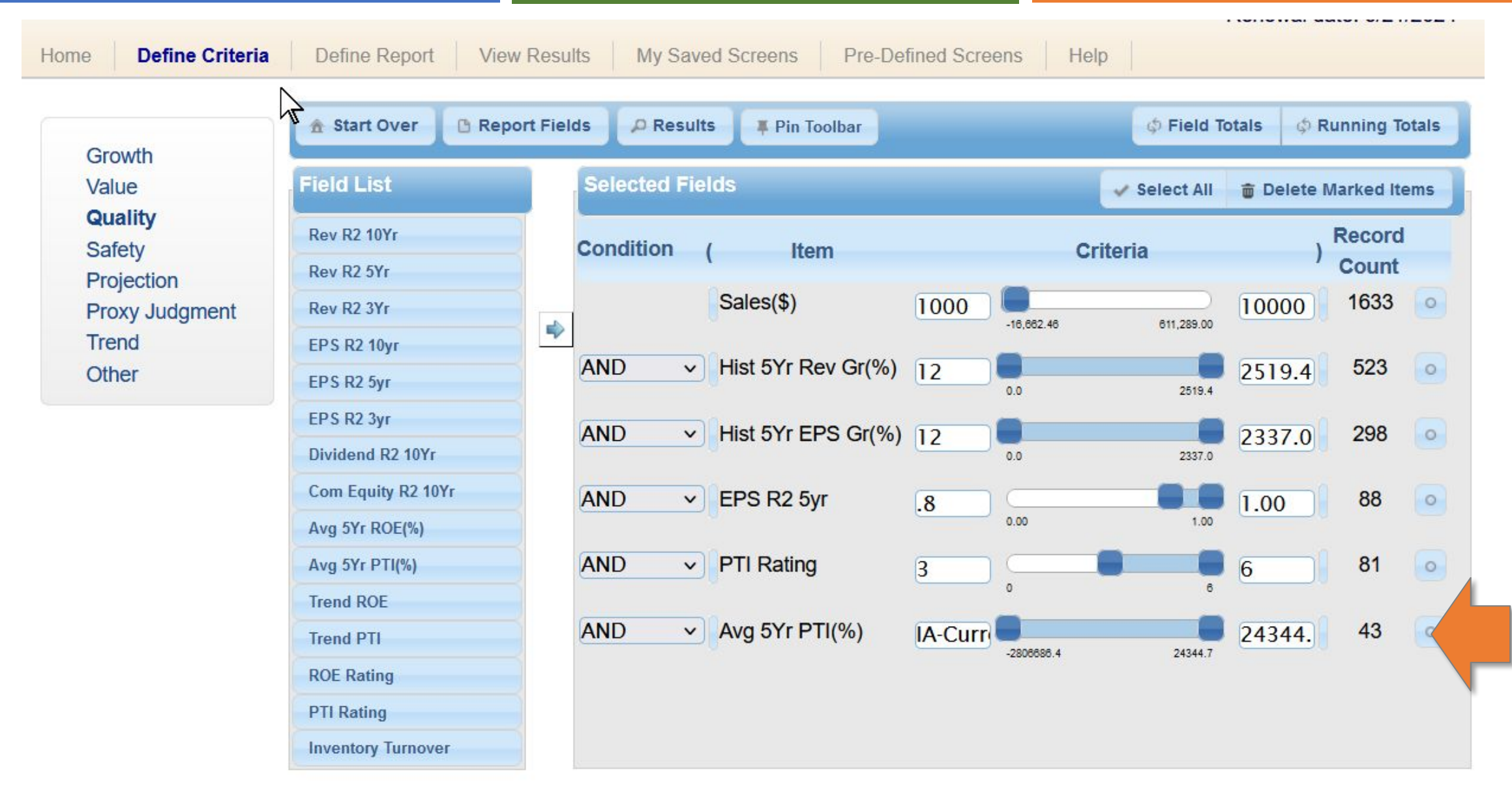

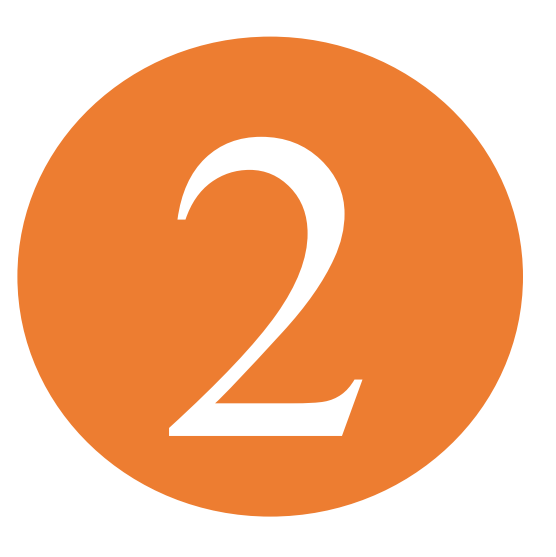

## 2. Define Report

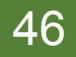

#### 2. Define Report

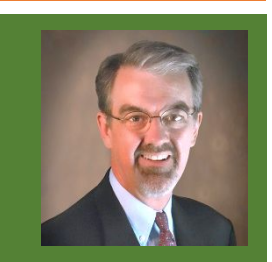

- Purpose: Set order & choose additional items to display on results.
	- For instance, add ticker, industry, sector, recent growth rates.
- Select item from Field List of 120+ items in 8 groups.
	- Click arrow button to add.
- Click & drag to re-order.

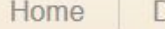

Define Criteria **Define Report**  My Saved Screens Pre-Defined Screens INVIIVIVAI VAIV. VIL IILVLT

Growth Value Quality Safety Projection Proxy Judgment Trend Other

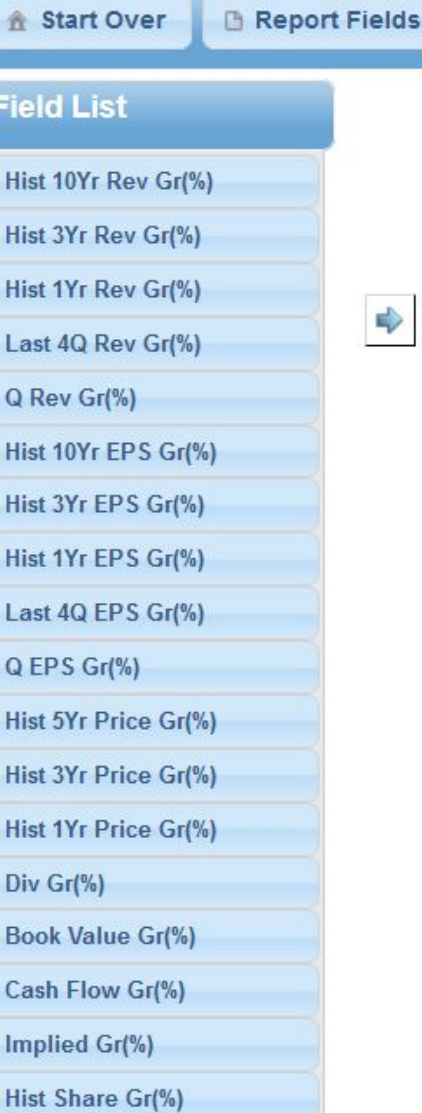

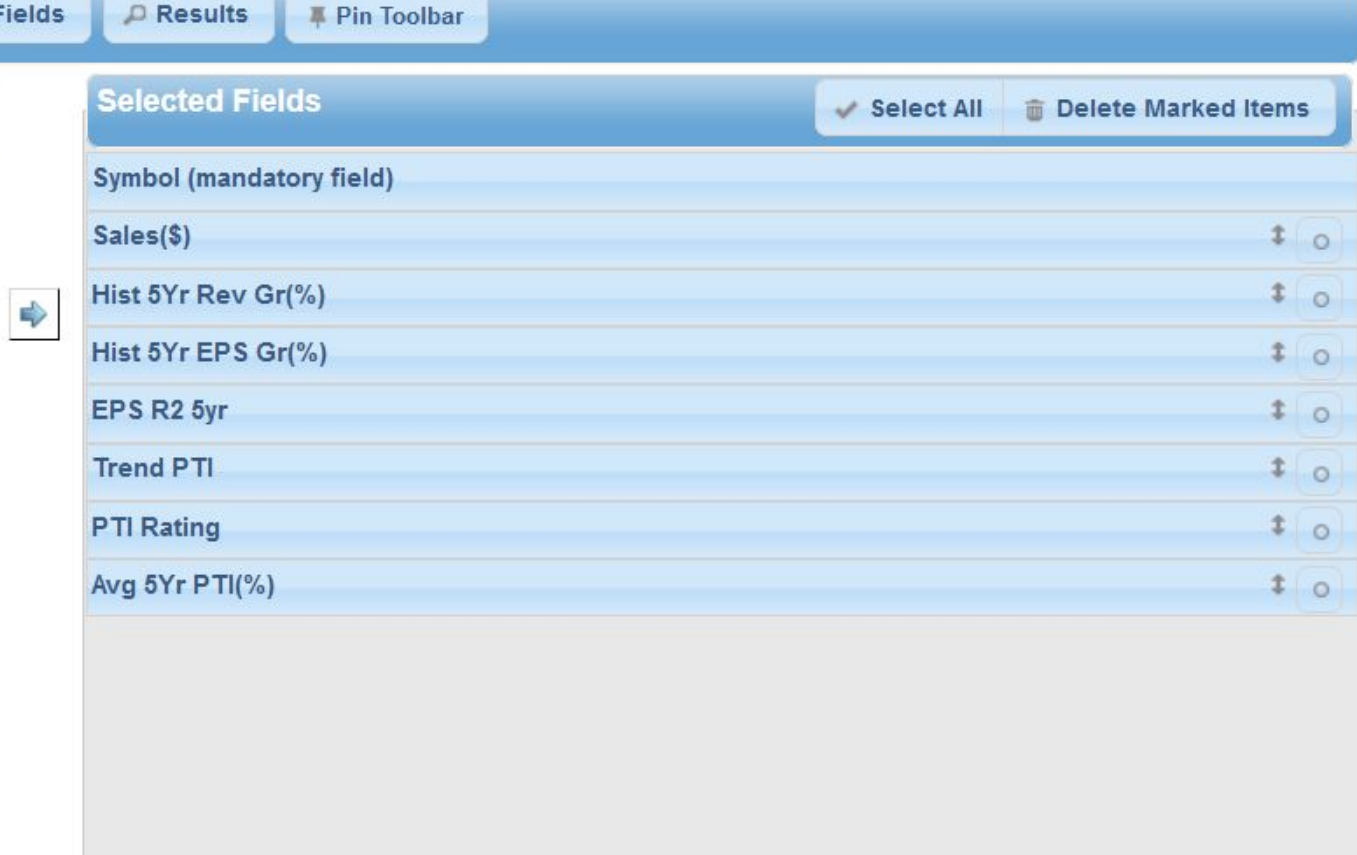

Help

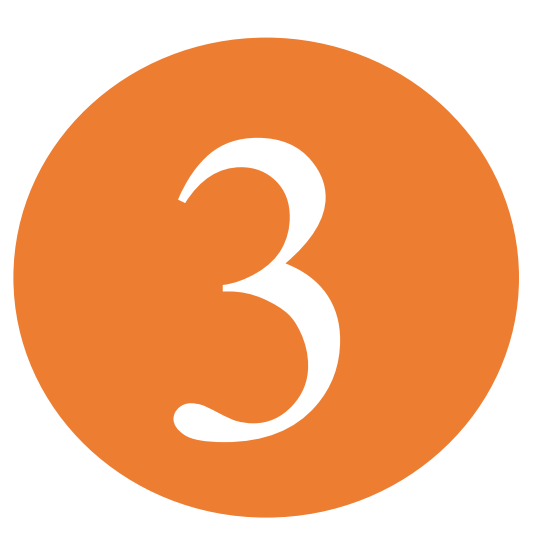

## 3. View Results

#### 

#### 3. View Results

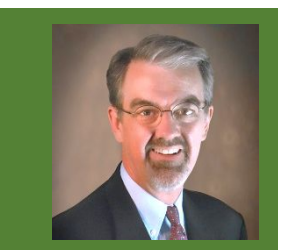

- Use "Show entries" dropdown to select # of results to view on single page.
- Click column header to sort ascending/descending order.
- Click company to display popup graph.
	- Arrow key to move to next company.
- "Expand Table" to display wider report on screen.
- "Selected Criteria" to edit.
- "Current Screen" to save for future use.
- "Export Results" to save report in Excel format (CSV).

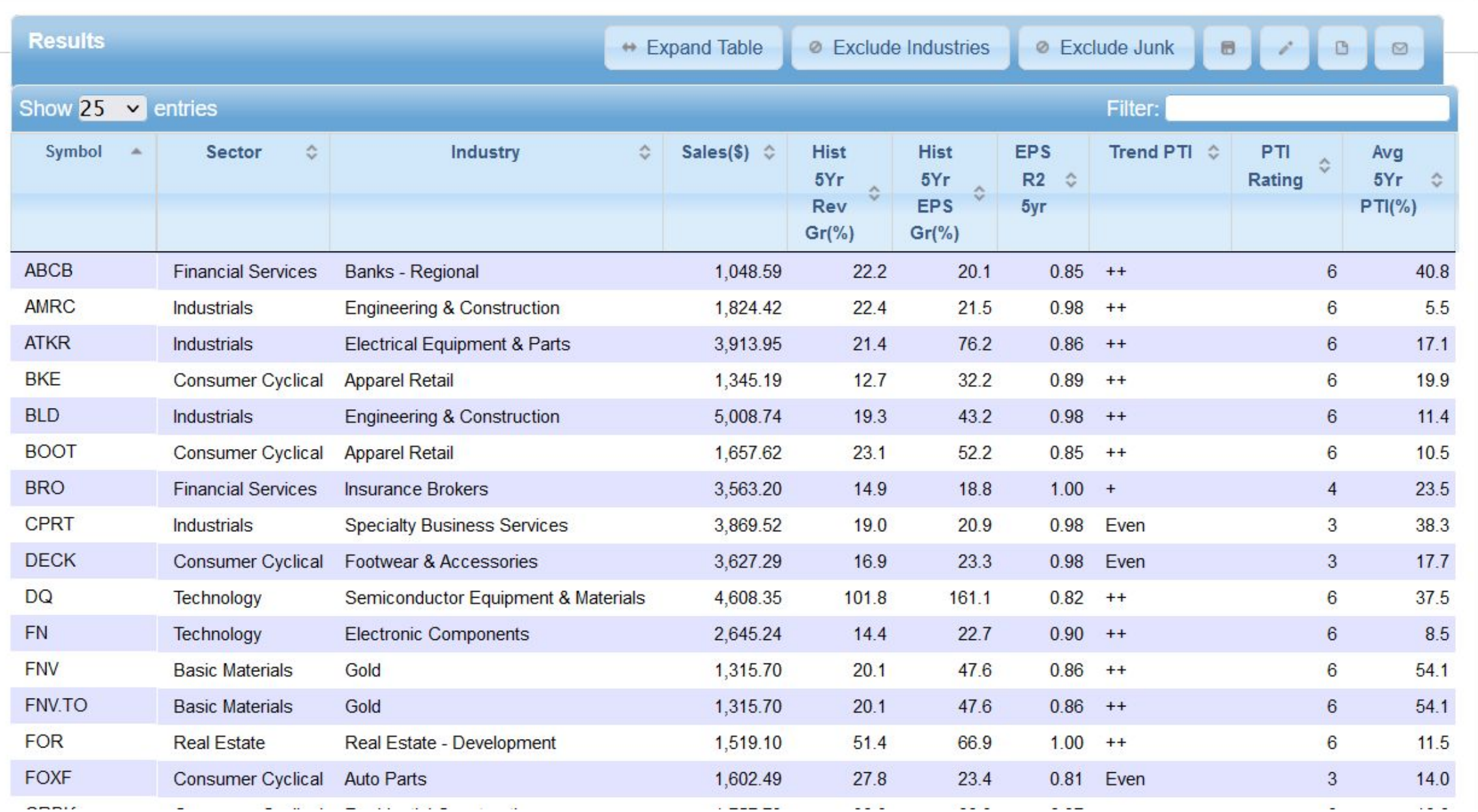

#### Interpreting Results

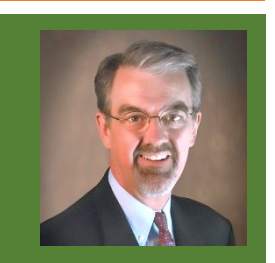

- Sort by any column to find fastest growing, smallest/largest, "clusters" in sector/industry, etc.
- Database includes average for industries if these appear in results, click **Exclude Industries** button.
- Click **Exclude Junk** to remove companies you set as undesirable in **Junk Screen** in **My Saved Screens**.

#### Save Screen for Future Use

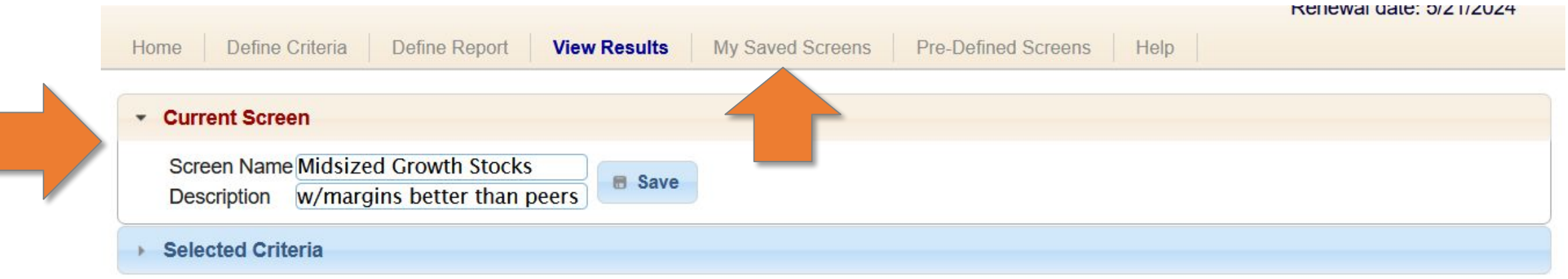

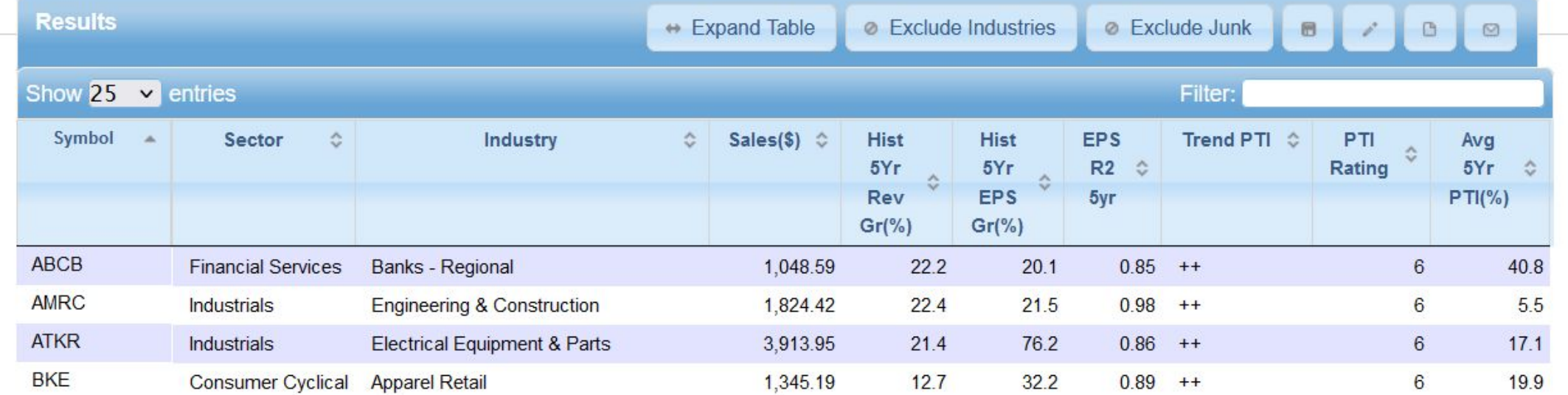

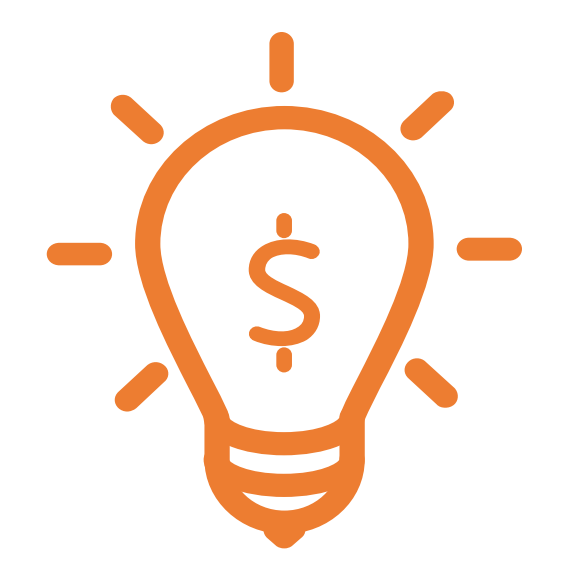

## Advanced Tips

Gaining Proficiency

#### Set Up Your Personal Junk Screen

- Used to identify companies you rarely/never wish to consider:
	- Penny stocks.
	- Companies with no earnings.
	- Companies listed on non-US exchange.
	- Specific sectors or industries.
- Must define before can use for first time.
- Results display of search offers opportunity to "Exclude Junk" from results.

#### Set Up **Junk Screen** in **My Saved Screens**

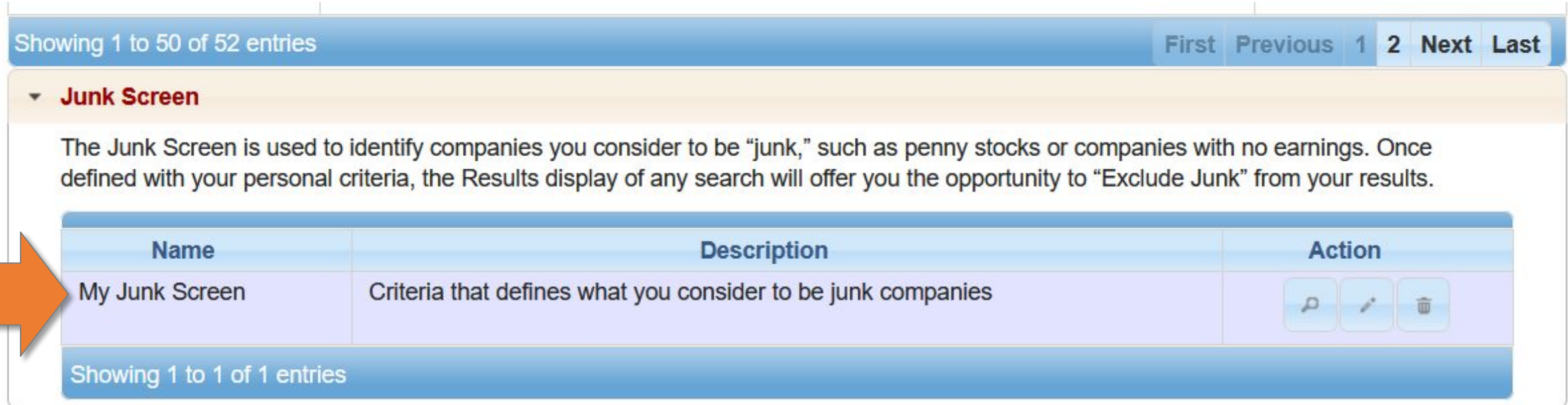

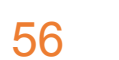

#### Include/Exclude Junk

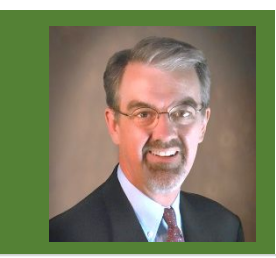

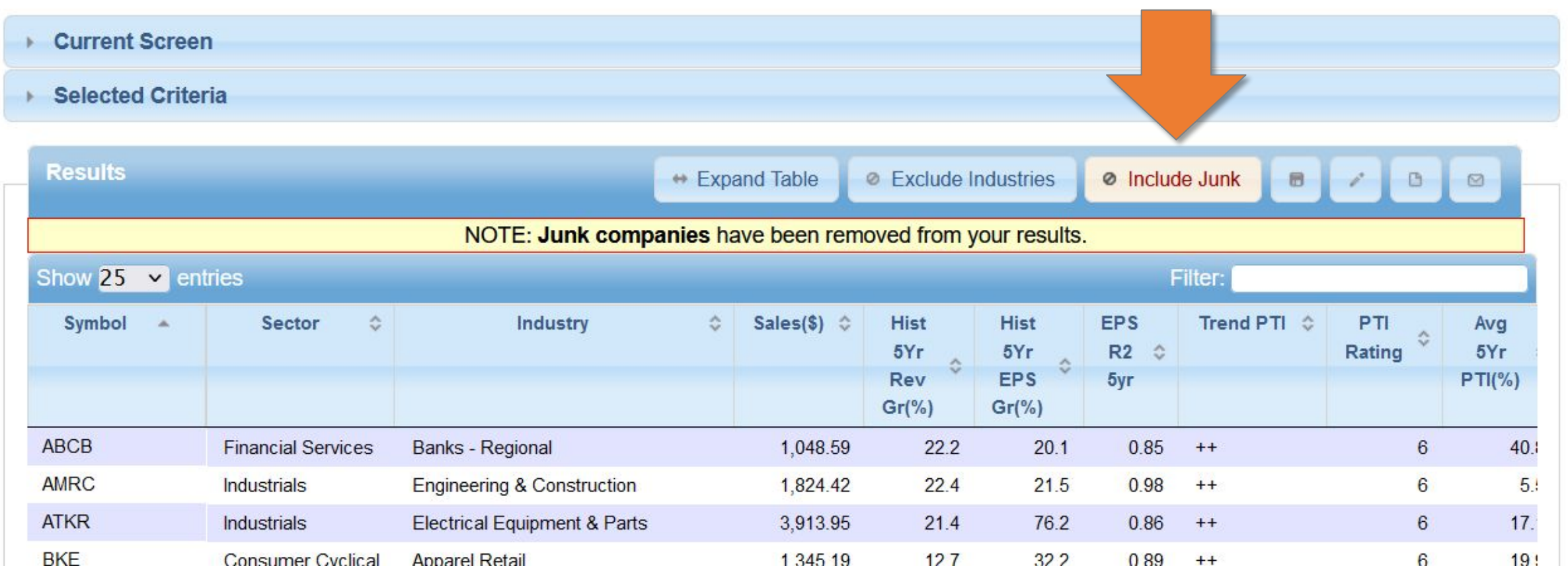

#### Nested Conditions

■ Use OR with parentheses to group criteria.

#### ◼ **GREAT IDEAS**:

- Search for 5-year growth rates but add 3-year growth criteria for companies with 4 years of history.
- Add current stocks or watch list to results.

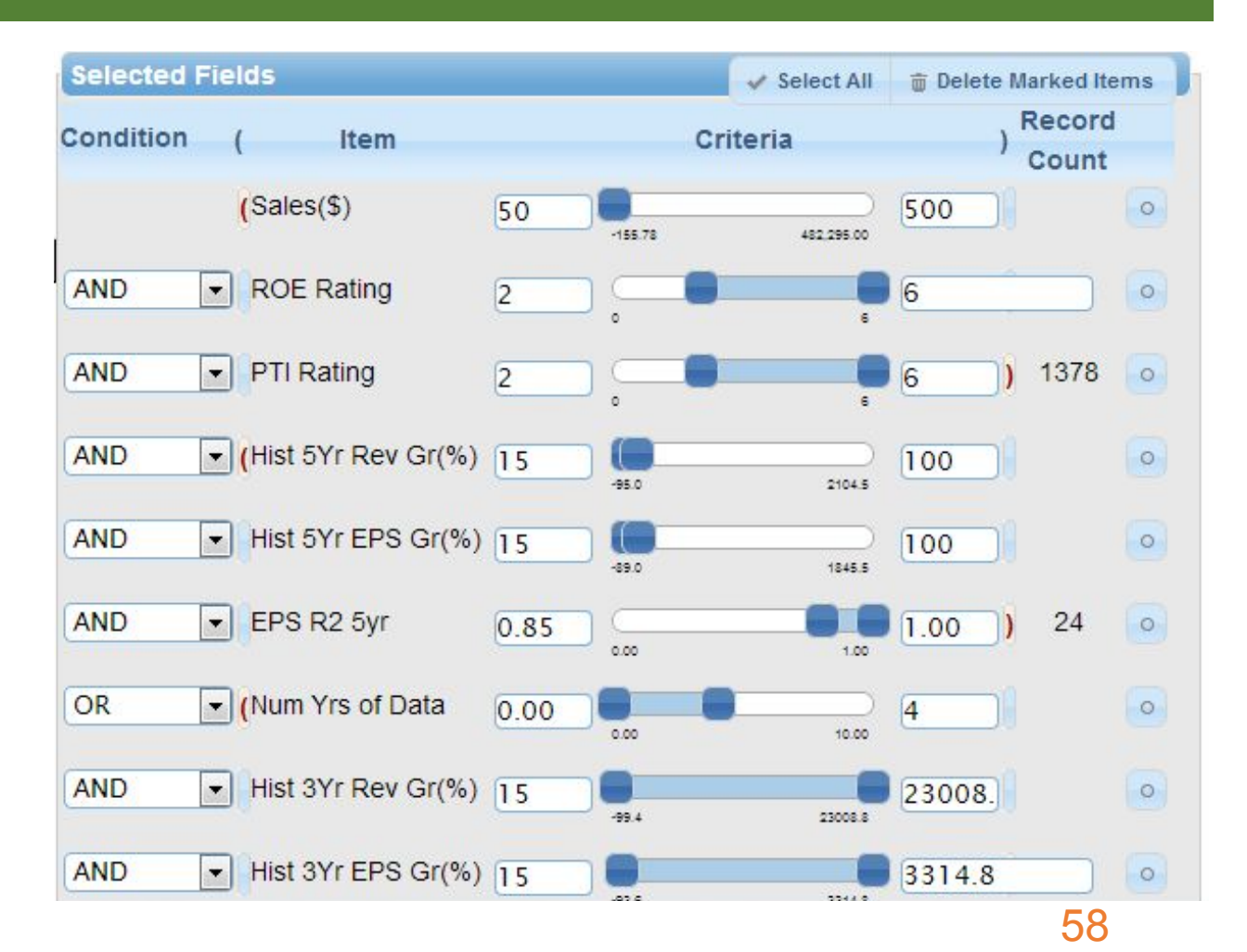

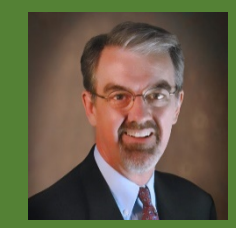

#### Add Current Portfolio Stocks

- Manually add symbols to any screen.
	- Can quickly compare key metrics of screen results to current holdings.
	- Format: Symbol in CCRD; INMD; KAI; PRFT;
- GREAT IDEA: Use to manage your watch list.
	- Create screen of watched stocks.
	- Create report with whatever metrics you want to see.
	- Save to My Saved Screens & review periodically.

#### Create Screen Just of Symbols

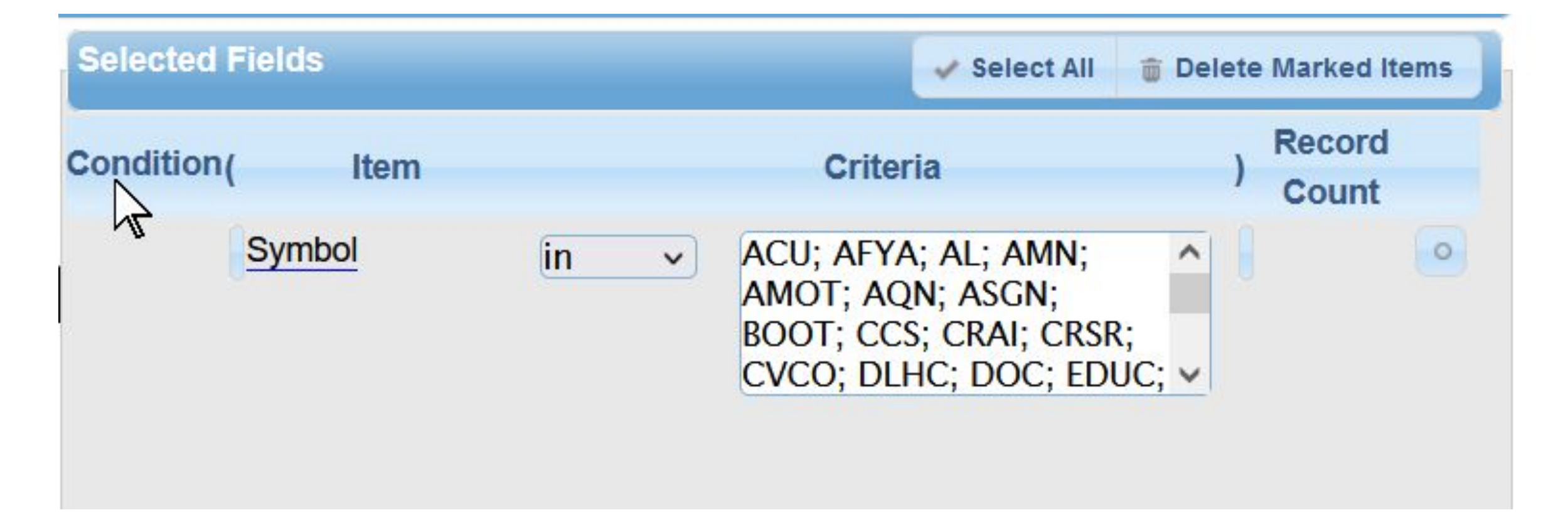

#### Research Industries

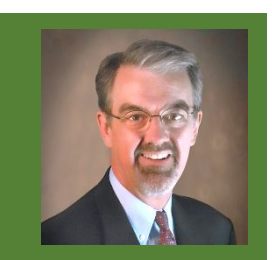

- Allows screening by industry average for all fields.
- Right-click in minimum or maximum Criteria entry box to select Industry Average for that criteria.
	- GREAT IDEA: Compares stock's Average 5-year Pre-Tax Income % to average of its industry:

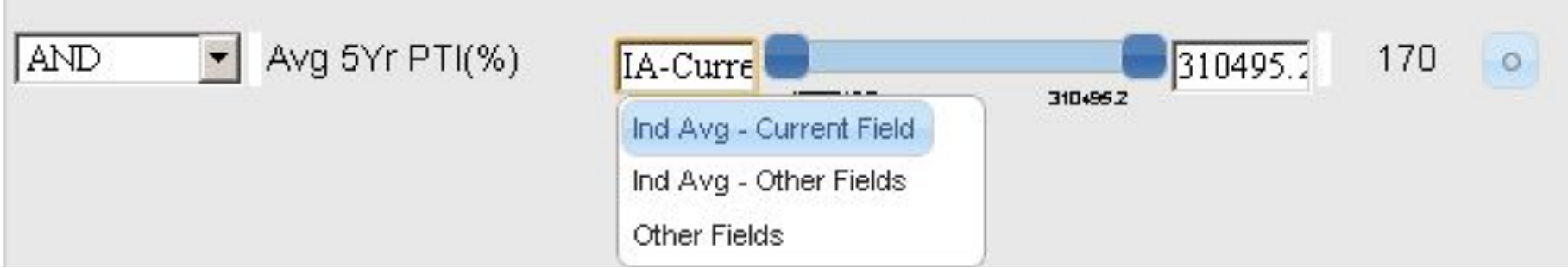

#### PTI & ROE Ratings

- Numerical representation of Section 2 SSG trend for PTI (pre-tax income) & ROE (return on equity).
- Ranked from 0 (lowest) to 6 (highest)

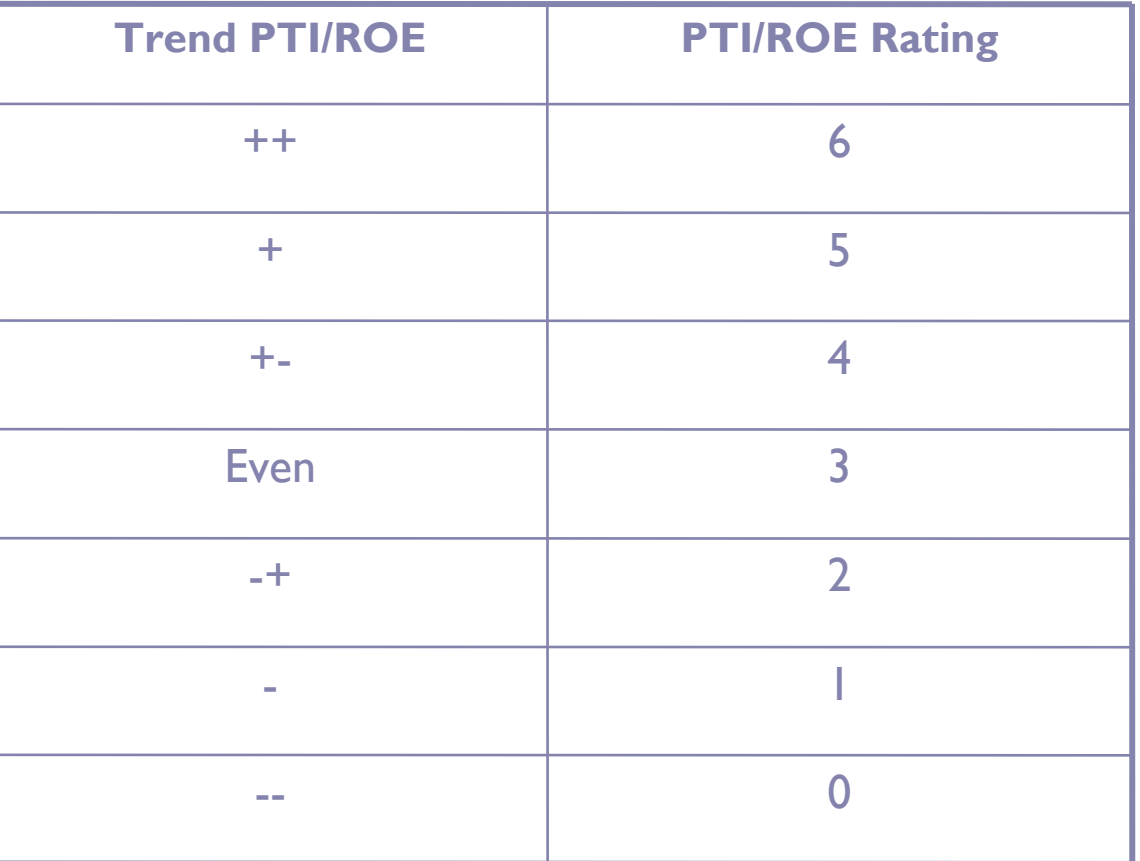

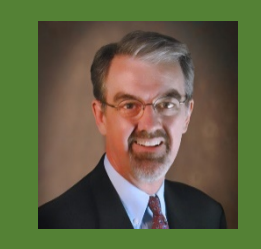

#### Exporting to Excel

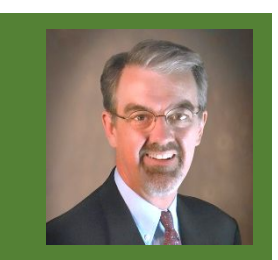

- "Export Results" to save CSV (Comma-Separated Values" ) file.
- Text formatted file readable in Excel (ignore formatting message when opening file).

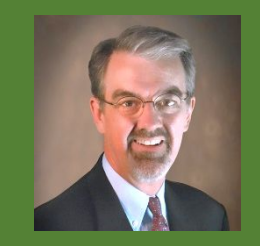

#### Exported Results in Excel

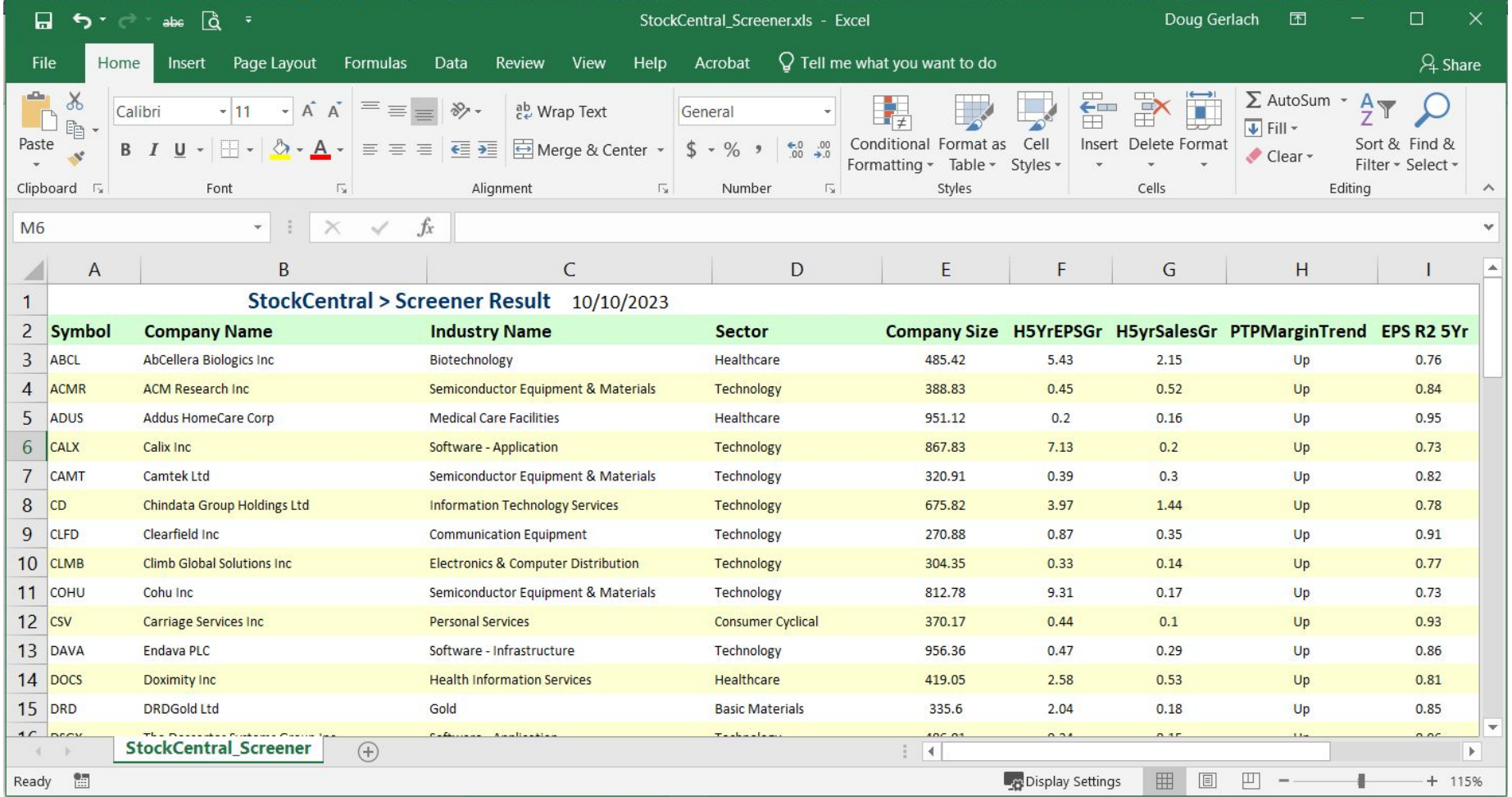

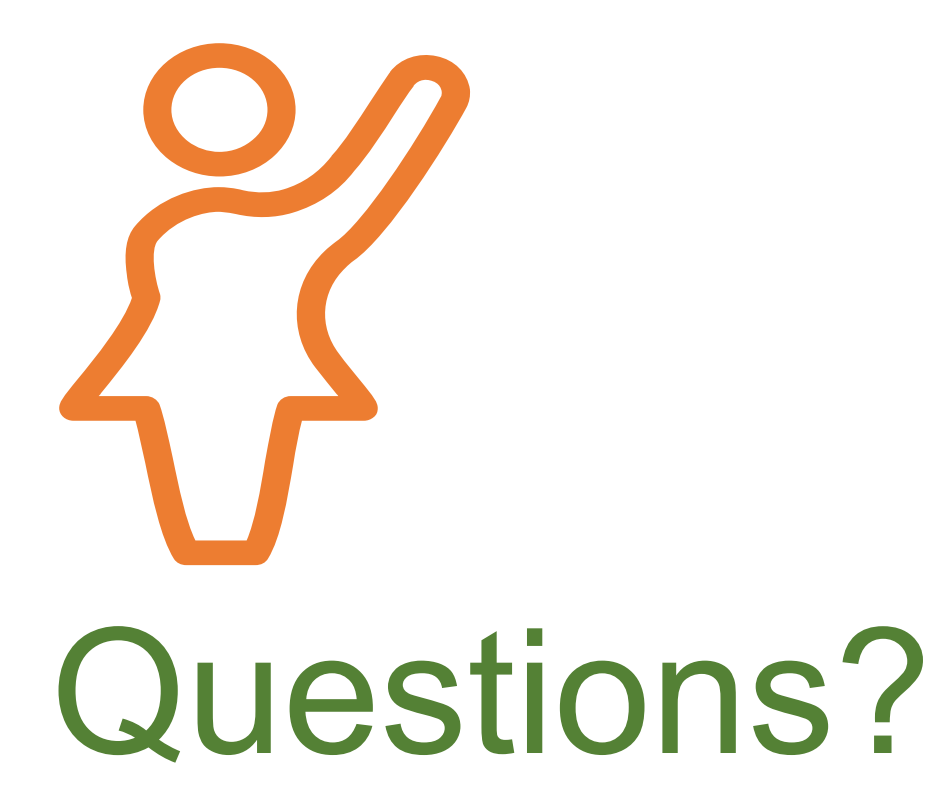

# Need Help with Stock Selection?

#### About Our Newsletters

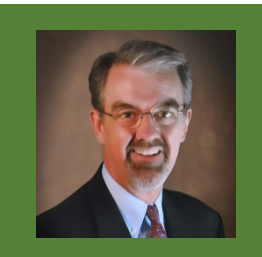

#### Investor Advisory Service

- Celebrates 50<sup>th</sup> Anniversary in **2023**.
- Recommends long-term stock picks (small, mid, large).
- Named to Hulbert Investment Newsletter Honor Roll for last 13 years for long-term outperformance in both bull & bear markets.
- #1 stock newsletter of all Honor **Roll newsletters in 2021 & 2022.**

#### SmallCap Informer

- Started in 2012.
- Recommends long-term-oriented smaller company stocks.
- Provides monthly follow-ups & sale recommendations.
- Array of online tools for more insights on covered companies
- ◼ **Regularly outperforms S&P SmallCap 600.**

#### **SCI Newsletter Performance**

As of 7/31/2023

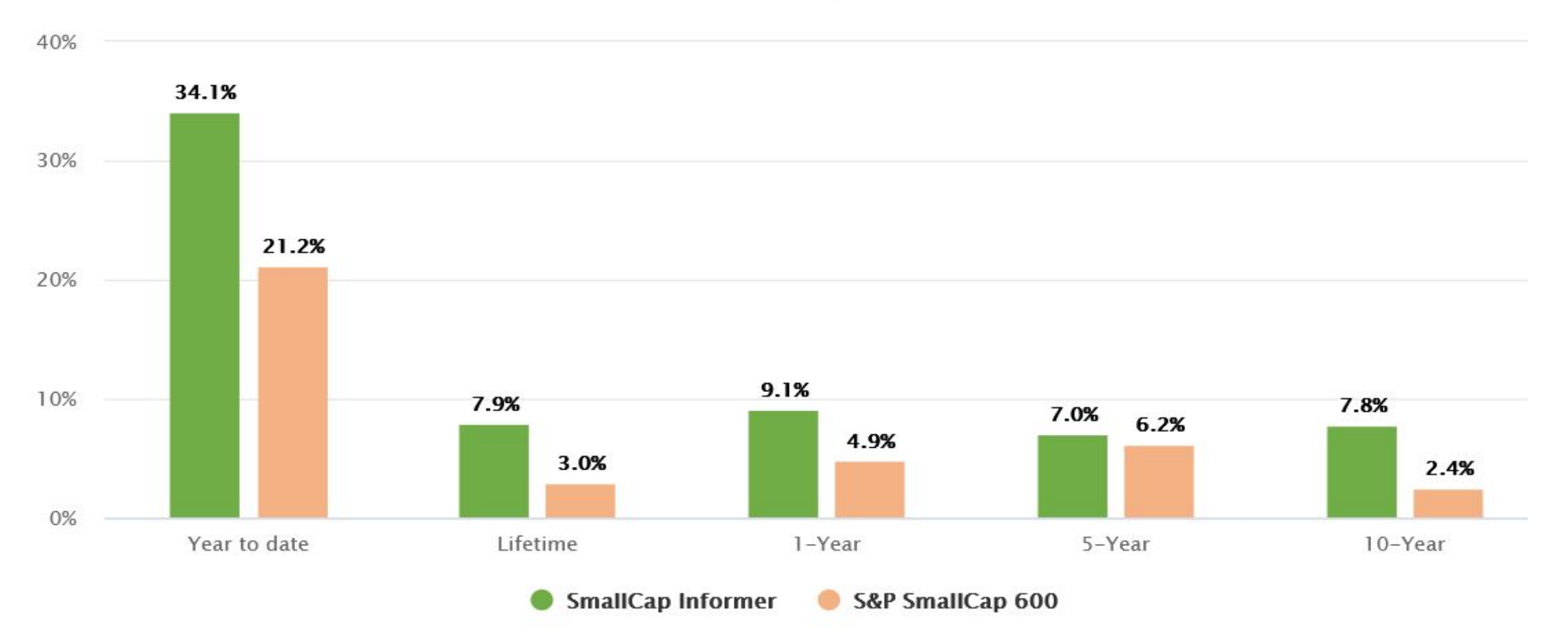

#### **IAS Newsletter Performance**

#### As of 7/31/2023

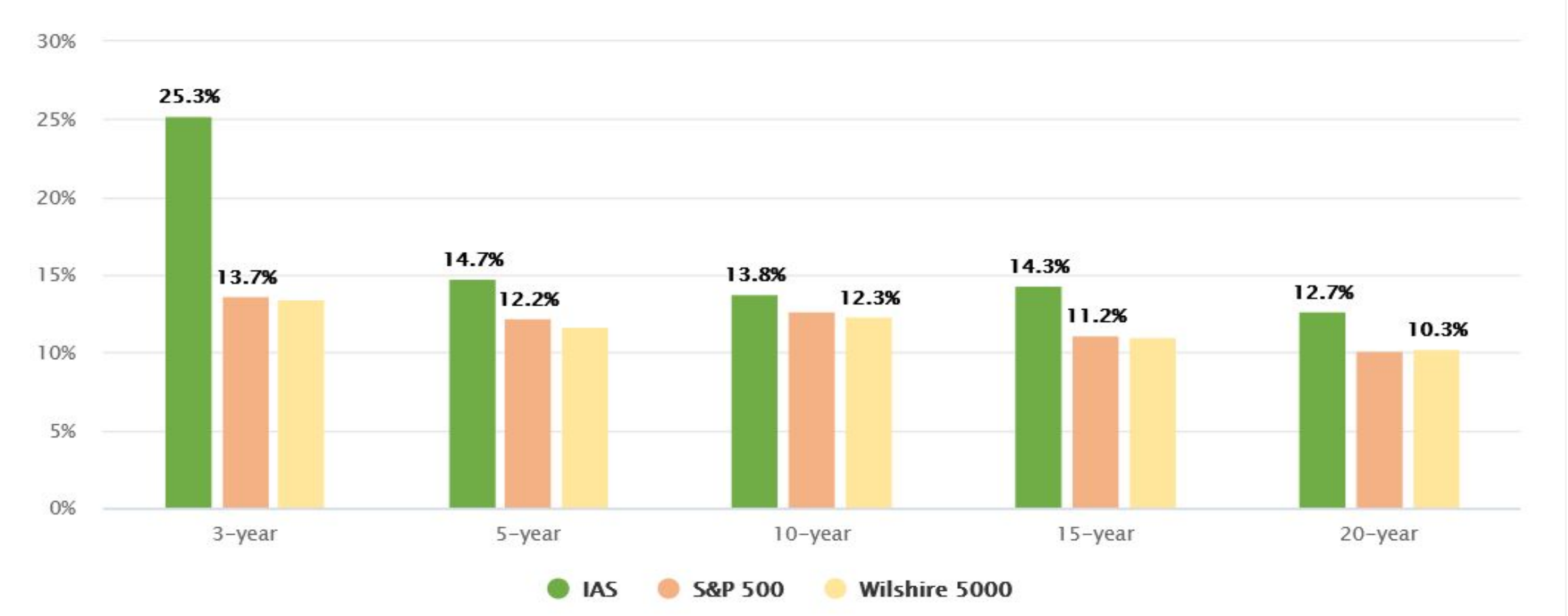

#### Need More Stock Advice?

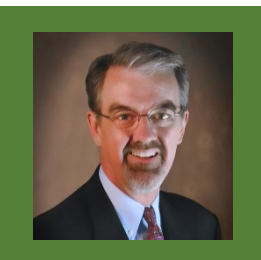

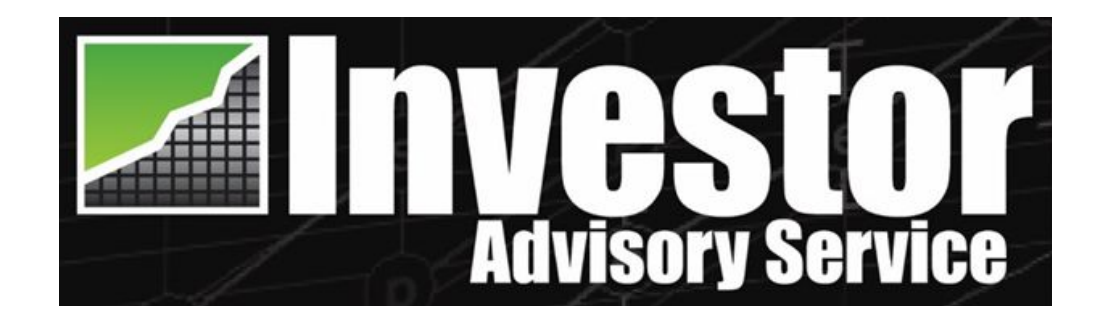

#### Visit www.smallcapinformer.com

& use promo code **DOUGSDEAL** to save on subscription.

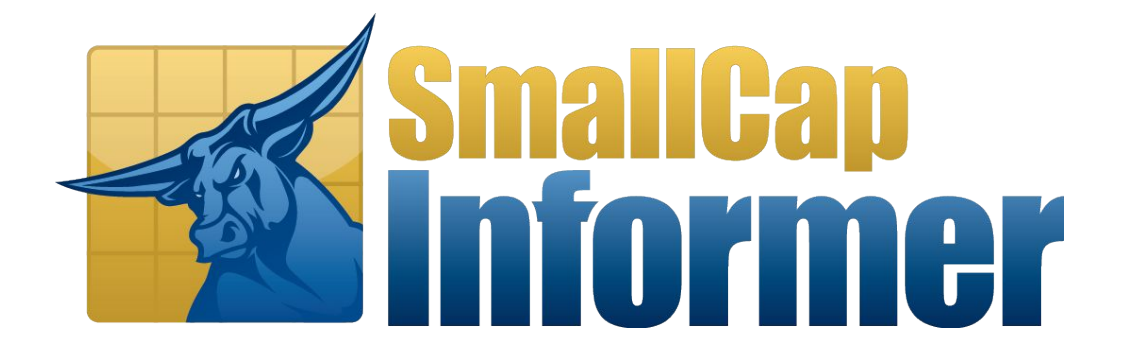

Visit www.investoradvisoryservice.com

& use promo code **DOUGSDEAL** to save on subscription.

### Thank You!

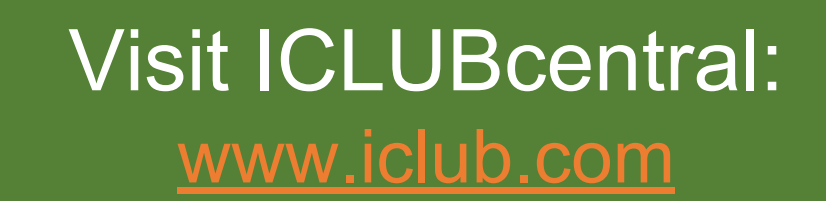

Write me: gerlach@iclub.com

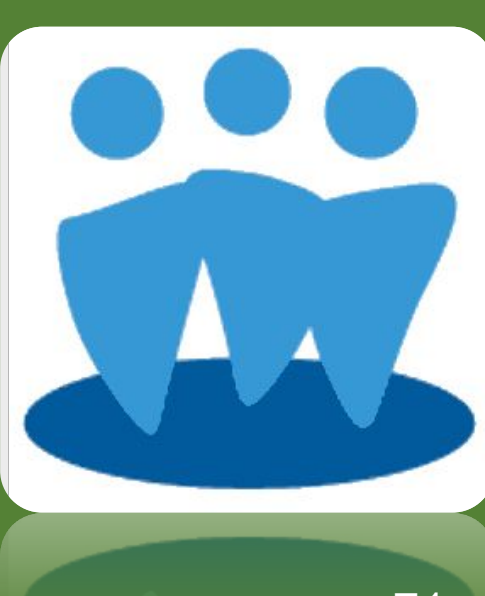